# N-540"操作者"安装操作手册

# 目录

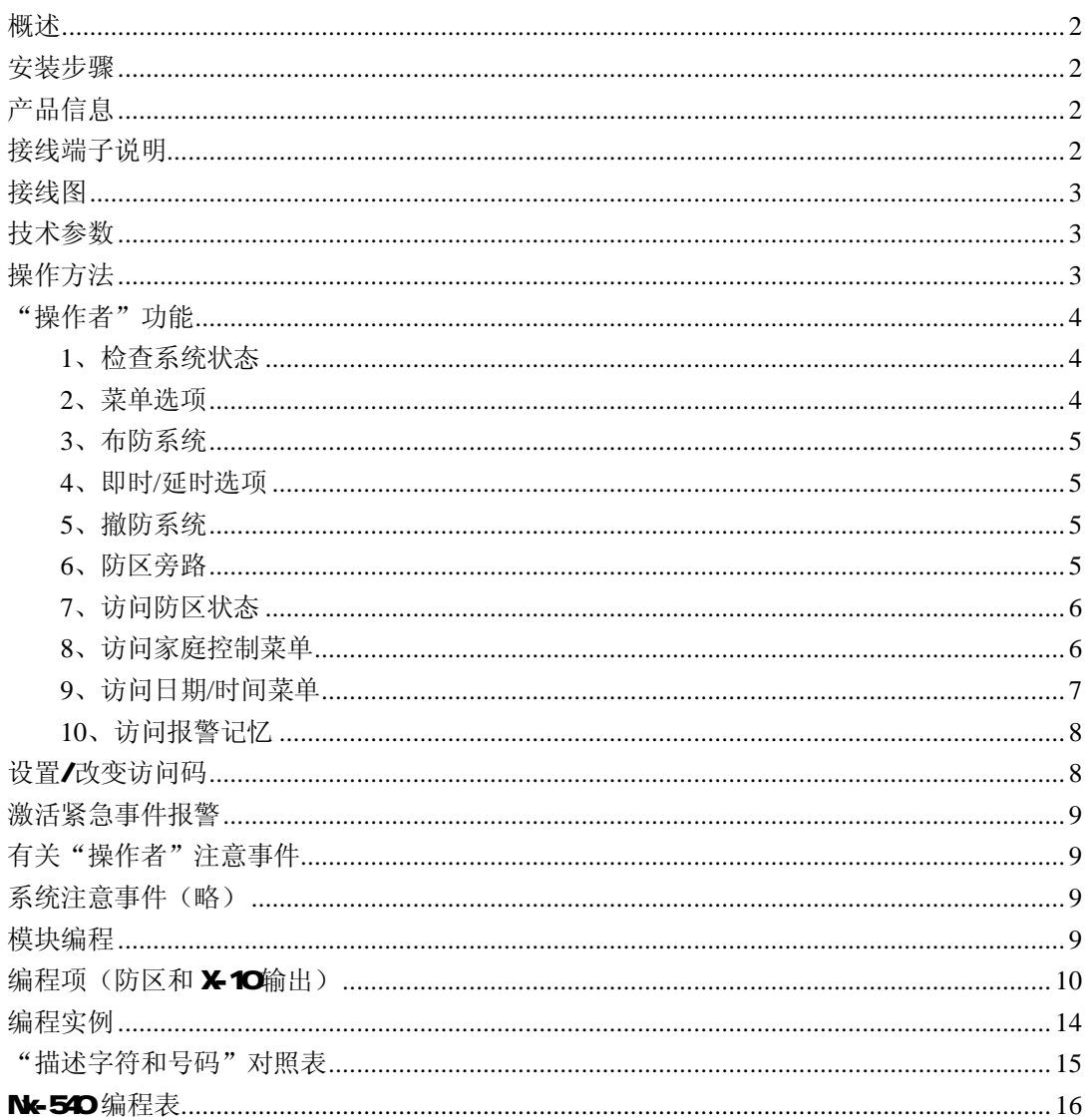

# N 540 "操作者"操作表

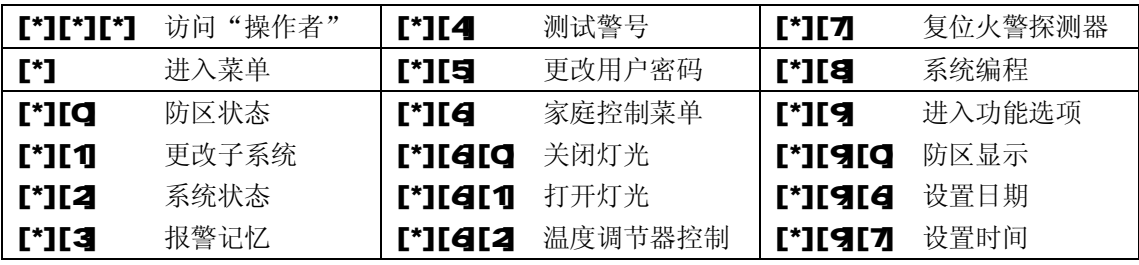

# 概述

NX-540"操作者"是一种微型处理器控制的电话接口模块,可以通过音频电话现场或远程对 报警主机进行操作。具有独立可编程的48个防区描述,另外,"操作者"还可以控制最多32个 X-10模块(只需要一个 X-10标准的 PSC04接口模块即可),并可为每个 X-10模块输出编程描述。 每个防区/X-1O输出描述可以用 182个单词来编程(参考"描述字符和号码"对照表)。

### 安装步骤

在机箱中,有几组 2孔的固定座,允许垂直或水平放置模块。

注意: 固定座包含两个不同尺寸的孔 —— 1个大孔和 1个小孔。

图 1: 黑色塑料的扩展板支架在朝向扩展板一侧开有凹槽。支架末端的半圆形突起应插入大孔, 小孔为固定螺丝而设。

图 2 将第一个扩展板支架插入上面的固定座,凹槽朝下。半月形的突起应嵌入 大孔中。不需要太大的力。(从机箱里侧)将附带的螺丝插入小孔中,使其就位。 用一把螺丝刀通过支架上部的开口固定螺丝。第二个支架的安装应与第一个支 架相对(凹槽朝上),位置在下面较低的安装座上,其他步骤如上所述。一旦就

位,上紧螺丝。

图 3 将扩展板沿着支架凹槽缓慢插入机箱,扩展板应能在两个支架间自由滑动。

# 产品信息

#### 制造商: CADX CONTROLS, INC

**FCC注册号: GCQLSA-30138-AL-E, RINGER EQUIVALENCE: 01 B** 

# 接线端子说明

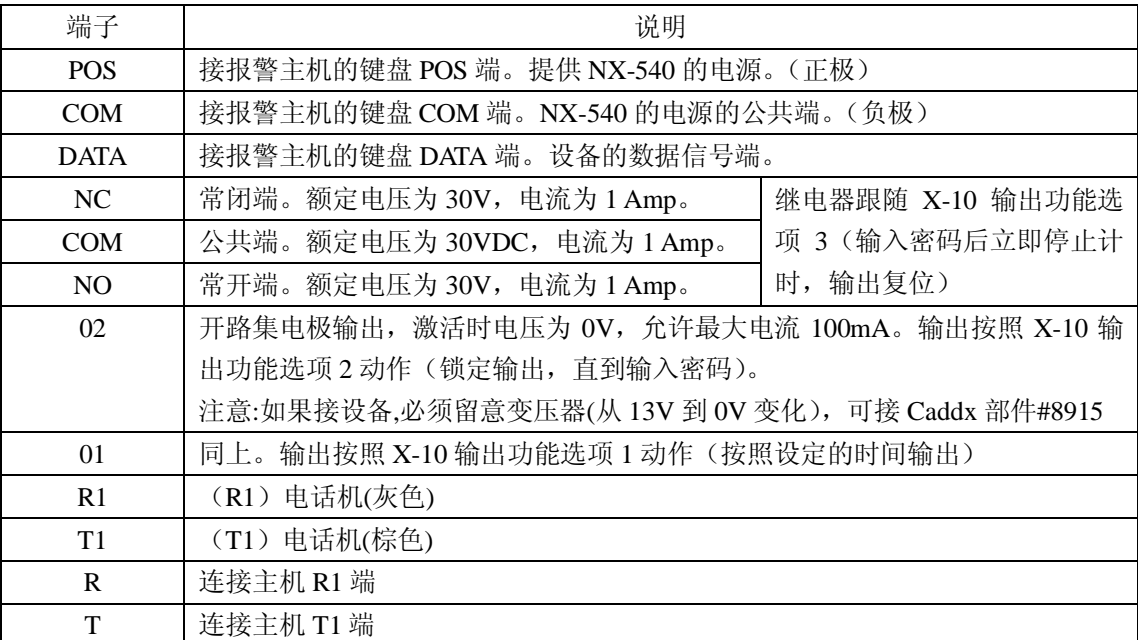

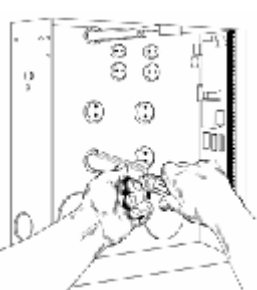

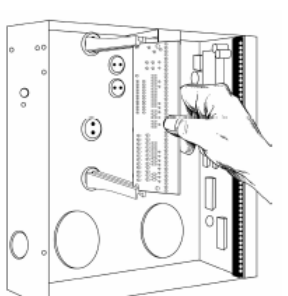

2

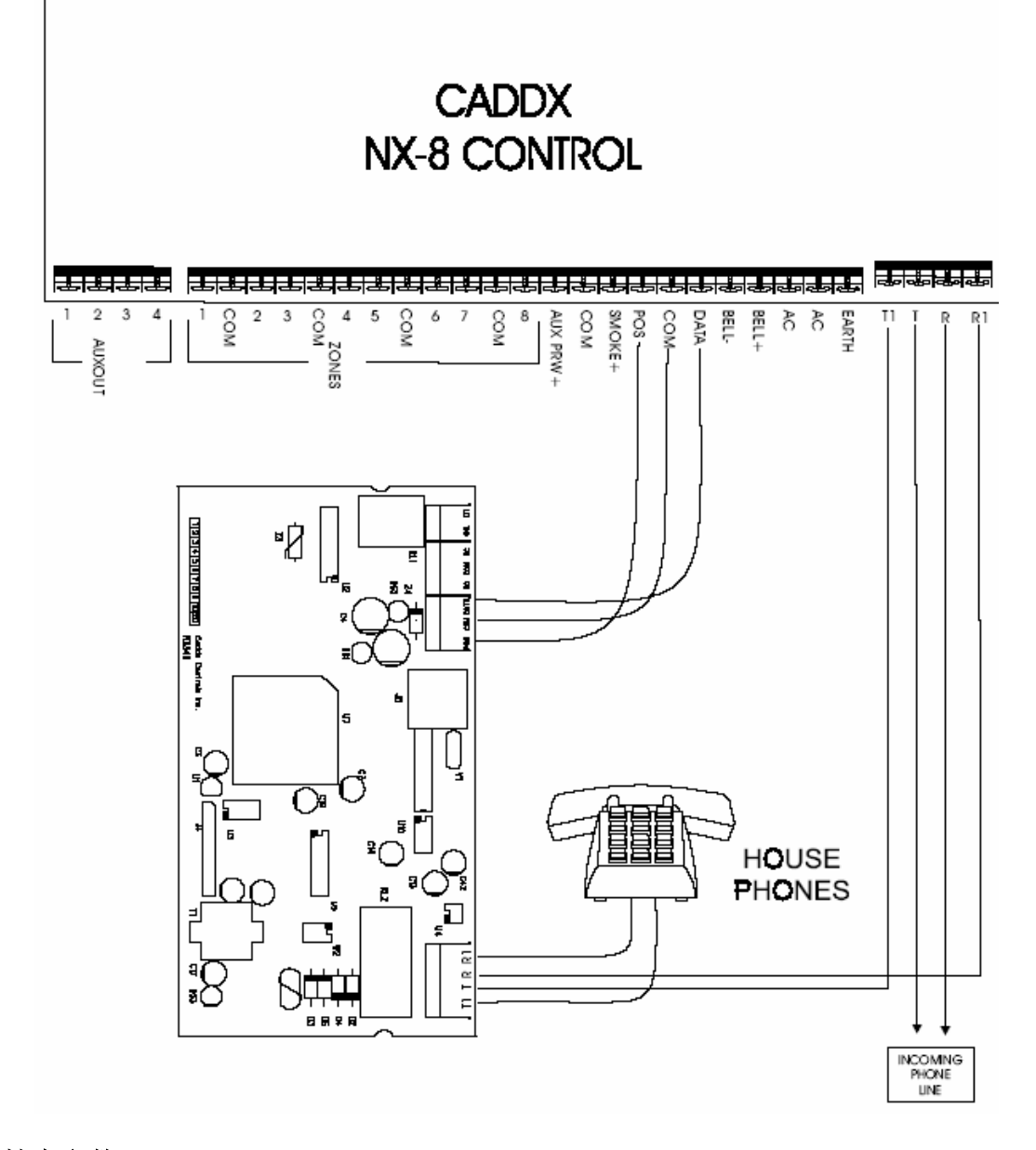

# 技术参数

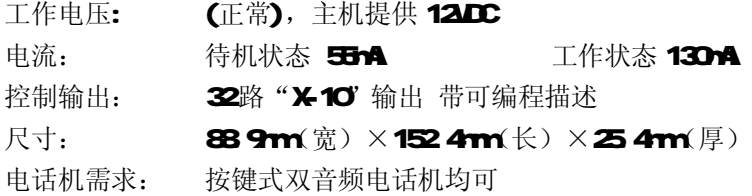

# 操作方法

1、通过现场电话: 通过连接在"操作者"的双音频电话访问系统。

步骤 1: 提起电话。

步骤 2 在听到拨号音 8秒钟内,按[\*][\*][\*]键, N4540"操作者"开始连线。

步骤 3: "操作者"将告知系统状态: 包括警告、各种操作菜单选项。此时语音提示"This system is ready, Enter code to Arm, to Access NENU press STAY, When finshed turn up" -系统 准备好,输入密码布防,访问菜单按"\*"键。

2 通过远程电话: 通过双音频电话远程访问"操作者"。

步骤 1: 拨打连接在"操作者"的电话号码。

步骤 2: 当电话有应答时, 在 8秒钟内按[#][#][#]键。如果有人或者其它应答设备应答, "操作 者"将连线。否则, "操作者"听到在地址 O设置的振铃次数之后将自动应答(应答设备的默认 功能在地址 179中设置)。"操作者"将提示输入一个有效的用户密码:"RLEASE ENTERYOURCOLE"。 步骤 3 输入用户密码(默认 1234)。当用户密码被通过后, "操作者"将告知系统状态, 包括 警告、各种操作菜单选项。此时语音提示"Trissystemis ready, Erter codeto Arm to Access NENU press STAY, When finshed turn up"-系统准备好,输入密码布防,访问菜单按"\*"键。 注意: 这些访问码(\*\*\*和###)可以在地址 177 和地址 178中设置和更改。

# "操作者"功能

"操作者"通过双音频电话对系统进行多种功能操作。

#### **1**、检查系统状态

系统状态是第一项信息功能。系统当前状态信息包括:

- l "SYSTEM S ARMED ENTER CODE TO D SARM 输入用户密码撤防。
- l "SYSTEM S D SARM ENER CODE TO ARM 输入用户密码布防。
- l "SYSTEM S ARMED IN STAY MODE" 留守布防, 有外出延时。
- l "SYSTEMMOT READY, PLEASE SECURE" 防区未准备, 请检查防区状态。
- "TO ACCESS NENJ ENTER[\*]"- 进入菜单操作。
- l "ZOE BAPASS ACTIV" 防区被旁路。请检查防区状态。
- l "SYSTEMTROBLE, ENTER [\*][2]- 查看系统状况。
- l "POLER FALLEE"一系统电源故障。
- l "LOMBATTER"- 系统电池失效。
- "HOE LINE TRO.BLE"- 系统电话线故障。
- l "SYSTEM S ARMED IN THE STAY MODE, ENTER CODE TO DISARMENT DOOR DELAY IS OFF"
	- 快速布防
- l "WHN FIN SHED, HANG UP"- "操作者"挂线

#### **2**、菜单选项

当"操作者"连线时,系统开始提示状态。访问系统菜单,按[\*]键。将出现如下信息提示, 请选择适当的菜单选项。

#### l "FOR ZONE STATUS, ENTER[O]" - 检查开路/失效防区。

l "TO CHANGE AREA ENTER[1]"- 改变子系统。

- l "FOR SYSTENSTATUS, ENTER[2]" 检查系统布/撤防状态。
- l "FOR ALARMMORY, ENER[3]"-检查报警记忆。
- l "TO TEST SIREN ENER[4"- 测试警号。
- "TO G-ROE CODE, ENTER[5]" 修改用户密码, 只在用户撤防状态下有效。
- "FOR HOME CONTROL NENU ENTER[6]" 灯光和温度调节器等智能设备控制。
- **l "TORESET SMOKE DETECTOR ENTER[7]"**一探测器复位。
- "TO **FRORAMSYSTEM ENER[8]**" 进入编程模式。
- "FOR MORE OPTIONS, ENTERT 97"一防区显示、系统时间日期设置等。

#### **3**、布防系统

系统撤防状态时,"操作者"连线,提示开始信息"SYSTEM SREADY, ENTER COLE TO ARM , 如果有防区被旁路,提示信息"ZONE BYPASS ACTIVE"。在忽略防区旁路之后,可以在系统布防 时检查防区旁路状态(参照防区旁路章节)。此时输入 4位用户密码,"操作者"将提示信息"SSTEM

IS ARMD ENTER CODE TO DISARM"。系统现在处于布防状态,可以挂线进行其他菜单操作。

#### **4**、即时**/**延时选项

当系统布防时,可以通过"操作者"激活"即时"选项。

- 步骤 1: 按[\*][3]。[\*]是进入菜单,[3]是留守模式。
- 步骤 2 "SYSTEM S ALARM NSTAY ROLE, ENTER COLE TO DISARM"表示系统处在有延时的留 守布防状态。
- 步骤 3: 此时,可以输入用户密码撤防,或者改变布防为即时布防模式,再按[\*][3]。

# 步骤 4: "SYSTEM IS ARMED IN STAY MODE, ENTER CODE TO DISARMENT DOOR DLARY IS OFF" 表示系统处在没有延时的即时布防状态。

- 步骤 5 切换即时模式为留守模式, 按[\*][3]。
- 步骤 6 退出, 按[别键。

#### **5**、撤防系统

系统布防状态时,"操作者"连线,出现系统状态信息提示"SYSTEM SARMED ENTER CODE TOD SARM 此时,可以输入 4位用户密码撤防系统, "操作者"将提示信息 "SYSTEMEAD ENTER **CODE TO ARM** 系统现在处于布防状态,可以挂线进行其他菜单操作。

### **6**、防区旁路

系统必须在撤防状态下才能执行旁路操作。当撤防系统后,所有的旁路防区都自动恢复。在 系统布防过程中忽略防区旁路之后,只有授权人员才能使用。

当"操作者"连线,执行下列步骤对系统的防区旁路或者取消旁路。

步骤 1: 按[\*][9][O]。[\*]是进入主菜单, [9]进入选项菜单, [O]提供防区显示。

- 步骤 2:"操作者"将提示每一个独立防区的状态信息。
	- l "ZONE 1 IS SECURE . TO BAPASS ENTER[C] NO.M' 防区 1正常,按[C]旁路。
	- l "ZONE 2 IS BYPASSED" 防区 2已旁路。
- 步骤 3 切换(翻转)防区旁路, 按[0]。
- 步骤 4:"操作者"将提示信息"PLEASE WAIT"。
- 步骤 5: 输入想要的防区号, 按[#](例如, 进入防区 9; 按[9][#])。
- 步骤 6 按「拥退出。

#### **7**、访问防区状态

"操作者"连线,可以通过以下步骤进行防区状态访问。

- 步骤 1:按[\*][0]。[\*]进入主菜单,[0]进入防区状态信息。
- 步骤 2 "操作者"将报告防区名称及状态,出现以下信息提示:
	- l "ZONE 1 IS OPEN TO BYPASS, ENTER[\*]NOW 防区 1开路,按[\*]键旁路。
	- l "ZONE 1 IS BYPASSED" 防区 1已旁路。
	- l "FIRE, ZONE 1" 火警防区 1。
	- l "FRIE TROUBLE, ZONE 1" 火警防区 1 故障。
	- l "TAVER.ZONE 1" 防区 1防拆。

#### **8**、访问家庭控制菜单

本部分提供灯光和温度控制的相关信息。

#### 家庭控制 – 灯光/电器

"操作者"连线,执行以下步骤控制灯光/电器的开关。

- 步骤 1: 按[\*][4]。[\*]访问主菜单,[4进入家庭控制菜单。
- 步骤 2 出现如下的信息提示:
	- **l "TO TURN LIGHT OFF, ENTER[C]" 关闭灯光, 按[C]。**
	- **l "TO TURN LI GFI ON ENER[1]" 打开灯关,按[1]。**
	- l "THERVOSTAT CONTRO., ENTER[2]" 温度调节器控制, 按[2]。
- 步骤 3 按[Q打开或关闭灯光。
- 步骤 4 操作者"滚动提示 32路输出事件的信息(如下)。
	- l "LIG+T 1, ENER[C] TO TURN OFF" 关闭灯光 1, 按[C]。
	- **l "LIGHT 2 ENTER[C] TO TURN ON" 打开。**
- 步骤 5: 输入[C]打开或关闭灯光。输入想要控制的灯光号码, 按[别键。"操作者"将报告灯关 状况。

步骤 6 按[别退出, 或挂线。

#### 家庭控制 –温度调节器控制

"操作者"连线,执行下列步骤进行温度调节器控制。温度调节器控制有三种独立模式:

□ 调温模式 □ 风扇模式 □ 白天模式

注意: "操作者"只能控制特殊类型的温度调节器,如果不能使用,请联系供应商。

步骤 1: 按[8][6][2]。[\*]进入菜单,[6]进入家庭控制菜单,[2] 温度调节器控制选项。

步骤 2 出现如下提示:

- **l "INSIDE TENERATURE IS ZERO"-** 内部温度为零。
- **l "OUSIDE TEMERATUE IS ZERO"-** 外部温度为零。
- l "THERMOSTAT MODE IS ENTRENCY. TO CHANGE, ENTERT CI." 调温模式。更改模式, 按[0]。
- I "FAN MODE IS AUTO FOR ON MODE, ENTER[1]" 风扇模式自动。打开模式,按[1]。
- l "DAY MODE IS ON TO SELECT NIGHT MODE, ENTER[2]." 白天模式打开。选择夜晚 模式, 按[2]。
- l "DAY MODE HEAT SET POINT IS ZERO. TO CHANGE, ENTER[3]."- 白天模式热气温度 设为零。要更改, 按[3]。
- l "NG+T MODE HEAT SET POINT IS ZERO. TO CHANGE, ENTER[4]."-夜晚模式热气温 度设为零。要更改, 按[4]。
- l "DAY MODE COOL SET PONT IS ZERO TO CHANGE, ENTER[5]." 白天模式冷气温度 设为零。要更改, 按[5]。
- l "NGHT MODE COOL SET POINT IS ZERO. TO CHANGE, ENTER[6]."-夜晚模式冷气温 度设为零。要更改, 按[6]。
- 步骤 3 按照提示,选择功能选项,"操作者"将提示信息"PLEASE WAIT"。
- 步骤 4 如果在步骤 2 中选择了最后四个选项, "操作者"将提示"ENER NEW SET PONT

 $F$ QLO $F$ D BY  $[H]$ " - 输入新的设置温度, 按 $[H]$ 。

步骤 5 "操作者"将重复步骤 2中其它模式选项。可以继续选择想要的其他选项。如果选择没 被接受,"操作者"将返回主菜单。

步骤 6 按「#]键退出, 或完成后挂线。

#### **9**、访问日期**/**时间菜单

"操作者"连线,执行以下步骤设置日期。

步骤 1: 按[\*][9][4]。[\*]进入菜单,[9]选项菜单,[4]设置日期选项。

- 步骤 2 "REASE ENTER YOUR CODE" 输入用户密码。
- 步骤 3 "ENTER WEECOY" 输入星期。用下列选项输入一周的星期几。

[1]星期日-Sunday [3]星期二-Tuesday [5]星期四-Thursday

[2]星期一-Monday [4]星期三-Wethesday [4]星期五-Friday [7]星期六-Saturday

步骤 4"ENTER MONTH FOLLOMED BY[*#*]" - 输入月份,按[#]。

例如 9月,输入[9][#]。

#### 步骤 5"ENTER DAY FOLLOMED BY[#]" - 输入日

例如 27日,输入[2][7][#]。

步骤 6 "ENTER YEAR FOLLOMED BY[#]" -输入年份,按[#]。

例如 2004年,输入[2][Q[Q[4[#]。

步骤7: "操作者"将自动返回菜单。

"操作者"连线,执行以下步骤设置时间。

步骤 1: 按[\*][9][7]。[\*]进入菜单, [9]进入选项菜单, [7]设置时间选项。

步骤 2 "PLEASE ENTER YOUR CODE" - 输入用户密码。

步骤 3 "ENTER HOLR FOLLOMED BY [*#*]" - 输入小时,按[#]。

例如 2点,输入[2][#]。

步骤 4"ENTER NINJES FOLLOMD BY[#]" - 输入分钟,按[#]。

例如 18分,输入[1][8][#]。

步骤 5 "ENER [1] FOR ARM ENER[2] FOR PM - 按[1]-早上,或按[2]-下午

步骤 6"操作者"自动返回菜单。

#### **10**、访问报警记忆

当系统在撤防状态,通过下列步骤可以访问报警记忆选项菜单:

步骤 1: 按[\*][3]。[\*]进入菜单,[3]访问报警记忆。

步骤 2: "操作者"将报告所有旁路防区名称或最后报警期间的故障信息:

- l "ALARM ZONE 1" 防区 1报警。
- l "ZONE 1 BYPASSED" 防区 1 旁路。
- l "FIRE, ZONE 1" 火警,防区 1。
- l "FIFE TROUBLE, ZONE 1" 火警故障, 防区 1。
- l " TAVER ZOE 1"- 防拆, 防区 1。

步骤 3 如果在最后报警期间所有防区都正常, "操作者"将报告系统状态。

#### 设置/改变访问码

通过"操作者",输入主密码和辅助密码,可以对系统进行布防和撤防(参考系统用户说明书中 "有效用户密码"章节)。在系统撤防状态,可以访问更改用户密码选项菜单。

步骤 1: 按[\*][5]。[\*]讲入菜单, [5]讲入更改用户密码项。

步骤 2 "REASE ENTER YOUR CODE" - 输入用户密码。

步骤 3 "ENER TWO DIGT CODE NUMBER" - 输入两位用户密码编号。

步骤 4 "CODE IS XXXX. ENTER NEW CODE" - 输入新的用户密码。

注意:如果用户密码为空,"操作者"将报告为[15][15][15][15]。

步骤 5 "ENER TWO DIGT CODE NUMBER "-输入两位用户密码编号。

步骤 6 此时,也可以输入另外想要改变的两位用户密码编号,重复步骤 48 或者现在退出。 步骤 7: 按[别退出, 或挂断。

移除辅助用户密码 - 按照以上(步骤 1-4)操作,设置新密码为[\*][\*][\*][\*]。

### 激活紧急事件报警

注意: 如果激活紧急事件报警功能已经在系统中编程设置, 那么通过"操作者"激活一个紧急事 件报警,必须让电话按键按下之后保持一个连续音频。参照下列说明:

火灾报警 按住[1 键并保持 2秒钟。

辅助报警 按住[2] 键并保持 2秒钟。

匪警报警 按住[3 键并保持 2秒钟。

紧急报警可以设置为无声或有声,相应的紧急报告会发送到报警中心,并会有相关人员出动救助。

### 有关"操作者"注意事件

- 1、 使用"操作者"必须用双音频电话,不能用拨盘电话。
- 2 通过"操作者"激活紧急事件(火警,辅助,匪警)必须用一部双音频电话,在按键被按下 的时候能保持一个连续音频。
- 3 当从一个远程电话呼叫系统,听到应答后,将有一个短暂挂断,让"操作者"能应答呼叫。
- 4. 如果听到应答后首先 8-10秒钟内, "操作者"不能应答远程呼叫。
- 5 防区和灯光/电器描述,可以根据系统需要进行自定义。

# 系统注意事件(略)

#### 模块编程

1、进入编程模式

通过一部双音频电话的按键, 按[\*][8]。[\*]进入主菜单, [8]进入编程模式。

l 如果通过现场电话访问,"操作者"将提示输入编程密码:"Erter your oode."(出厂默认 密码是[9][7][1][3])。此时已进入编程模式, 等待选择模块号编程。

如果通过远程电话访问,"操作者"将提示输入一个下载访问密码(出厂默认密码是 8480000。注意: 必须在地址 179中允许这项功能。

"操作者"将提示"ENTER EXPANDER NUMBER FOLLOMED BY POUND [#]" - 请输入模块号后按[#]。

#### 2 洗择要编程的模块

输入模块号,选定要编程的模块。例如,要编程 NK-54D"操作者",输入[4][Q][#]。其中[4][Q] 是模块 NK-540的模块号, #是确认键。其它扩充模块的编号, 可在其使用手册中查到。

"操作者" 将提示输入一个编程地址 "ENTER LOCATION NUMBER FOLLOWD BY FOUND [#]" - 输 入编程地址后按[#]。

3 编程地址

选定模块号,输入编程地址后,按[**#]**。

4 退出编程地址

当某编程地址的最后一位被编程后, 按[\*]或[#]将结束该编程地址。必须按[\*]键来保存数据, 按『别数据不能被保存。可以输入其它编程地址继续编程。

5、退出编程

当所有的编程完成后,如果通过远程电话可按[9][3][Q[#],或在键盘上按[ENT][ENT]退出编 程。

6 恢复出厂默认值

恢复出厂默认值,按上述方法进入编程后,输入[9][1][C][#]。此过程约需 1O秒钟。

▲ 恢复出厂默认值: [9][1][Q[#] 退出编程模式: [9][3][Q[#](通过远程电话)  $[$  $[$  $[$  $[$  $]$  $[$  $[$  $]$  $[$  $[$  $]$  $[$  $[$  $]$  $[$  $[$  $]$  $[$  $[$  $]$  $[$  $[$  $]$  $[$  $[$  $]$  $[$  $]$  $[$  $[$  $]$  $[$  $]$  $[$  $]$  $[$  $[$  $]$  $[$  $]$  $[$  $[$  $]$  $[$  $]$  $[$  $]$  $[$  $]$  $[$  $]$  $[$  $]$  $[$  $]$  $[$  $]$  $[$  $]$  $[$  $]$  $[$  $]$  $[$  $]$  $[$  $]$  $[$  $]$  $[$  $]$  $[$  $]$ 

#### 7、 登记 N4540

NetwarX报警主机可以自动查找和记忆所连接的模块,包括键盘、防区扩展模块、无线接收模块 等。报警主机允许管理这些模块。要登记 NK-54D模块, 按照上述方法进入编程模式。当退出编 程模式时,报警主机将自动登记这个模块,这个登记过程大约需 12秒钟,此间"Service"灯亮, 且不能输入用户密码,外接的警铃或警号会响 1秒。若未检测到已经登记的模块,则"Service" 灯亮。

#### 编程项 (设置防区和 **X-10**输出)

# 地址 O 应答振铃次数 (2位数字)

第1位: "操作者"等待电话应答前的振铃次数。可设为 O15 O表示禁止。 第 2位: 保留

#### 地址 1-4B 防区描述 (8位数字)

包含 1-48防区的声音描述(字符)数据。48个地址/防区中每个地址都有一个最多 8个单词的 编程信息(参考"描述字符和号码"对照表)。

注意:对于 NK-8E报警控制主机,如果防区超过 4B个,则超过的防区无法用单词描述,只报告 相应的防区编号。

#### 地址 49 输出描述 (8位数字)

包含 X-10输出 1的声音描述(字符) 数据。允许最大 8个单词的编程信息(参考"描述字符和 号码"对照表)。

### 地址 50 输出事件/防区/时间 (3位数字)

用来选择子系统功能,防区号和 X-10输出 1触发时间。

第1位(事件): 选择触发 X-10输出 1的事件。参照表 1: 事件表

第 2位(防区/用户): 选择需要触发 X-10输出 1的防区号或用户号。如果设置为"O",表示任 何防区或用户号都将激活 X-10输出 1。

第 3位(时间): 选择当 X-10输出 1被触发后保持激活的总计时间。如果设置为 "O',表示 X-10 输出 1 将跟随子系统事件。

| 事件号     | 事件       | 事件号         | 事件     | 事件号          | 事件             |
|---------|----------|-------------|--------|--------------|----------------|
| $O***$  | 盗警       | 17          | 报警记忆   | 35           | 电话线失效          |
| $1***$  | 火警       | 18          | 进入     | 36           | 编程模式           |
| $2***$  | 24小时报警   | 19          | 退出     | 37           | 下载             |
| $3***$  | 防区故障     | 20          | 进入/退出  | 38           | 接地故障           |
| 4 ***   | 防区防拆     | 21          | 布防状态   | 39           | 电流过载           |
| 5       | 盗警警号响    | 22          | 撤防状态   | 40           | 机箱防拆           |
| 6       | 火警警号响    | 23          | 准备好    | 41           | 警号防拆           |
| 7       | 任何警号     | 24          | 未准备好   | 42           | 防区失效           |
| 8       | 防区旁路     | 25          | 火警     | 43***        | 任何报警           |
| 9       | AC交流电源故障 | 26          | 火警故障   | 44           | 键盘响            |
| 10      | 系统低电池    | 27          | 门铃     | 45***        | 密码输入           |
| $11***$ | 挟持       | 28***       | 扩展模块故障 | 46 *         | 键盘 FCB功能 1     |
| $12***$ | 火警时指引    | 29          | 动态电池测试 | $\ast$<br>47 | 键盘 FCB功能 2     |
| $13***$ | 键盘辅助 2   | $***$<br>30 | 撤防期间   | 48           | <b>X-10</b> 命令 |
| $14***$ | 键盘紧急报警   | $***$<br>31 | 布防期间   | 49           | X-1O报警记忆       |
| 15      | 键盘防拆     | 32          | 监听     | 50           | X-10警号         |
| $16***$ | 自动测试     | 33          | 线路拥挤   | 51           | 连接端子           |
|         |          | 34          | 通讯失败   | 52           | N-540时间表       |

表 1: 事件表

\*\*\* 表示此类事件驱动时间为1秒

\*\* 参考主机编程手册中地址 52和地址 53

\* 事件 46和 47 需要使用 N4-408 N4-416 N4-44B无线接收机。

事件 48,49,50将在开路(撤防)或短路(布防)期间时将布防或撤防主机。

#### 地址 51 特殊功能/子系统 (2位功能码)

第 1位: 选择  $X$  10输出 1的特殊条件:

- 1 = "ON" 输出时间以分为单位 "GF" 输出时间以秒为单位
- 2= "ON"锁定输出, 直到输入密码 "OFF" 输出指定时间
- 3= "ON"输入密码后立即停止计时,输出复位 "OFF"输入密码后继续计时
- 4 = "CN"输出只在布防期间有效
- 5= "ON"输出只在撤防期间有效
- 6= "CN' 输出翻转
- 7 = "CN"输出不能由编程描述

第 2位: 选择 X-10输出 1的子系统(默认为"ON'):

- 1 = "ON' 子系统 1
- 2 = "ON"子系统 2

3 = "ON"子系统 3 4 = "ON"子系统 4 5 = "ON"子系统 5 6= "CN"子系统 6 7 = "OV 子系统 7 8 = "OV"子系统 8

#### 地址 52 输出 1的 X-10地址 (4位数字)

第 1位: X-10 输出 1的 X-10 模块号。可设为数字(O-15), 如下表:

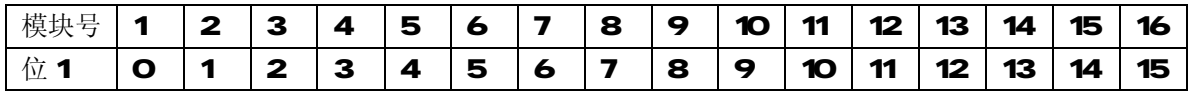

第 2位: X-10输出 1的 X-10房屋号码。 可设为数字 (O 15), 如下表:

| X-10房屋号码

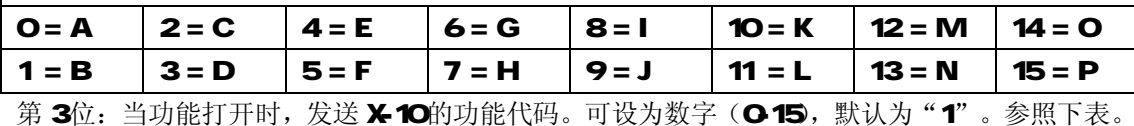

第4位: 当功能关闭时, 发送 X-10的功能代码。可设为数字(O-15, 默认为"O"。参照下表。

X-10 功能代码

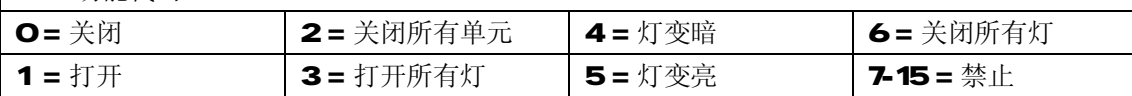

### 地址 53-176 输出 2-32的 X-10地址 (4位数字)

用来设置 X-10输出 2-32 每个输出有 4个地址编程项 (参考地址 49-52 X-10输出 1的编程)。

- 1)、描述(参考地址49)。
- 2、事件/防区,用户/时间(参考地址 50和表 1事件表)。
- 3、特殊功能/子系统(参考地址 51)。
- 4、X-10模块/房屋号码(参考地址 52及相关表)。

例如, X-10输出 2在地址 53-54编程, X-10输出 32在地址 173-176编程。参考编程工作表。

#### 地址 177 内部访问 (4位数字)

现场电话通过 3位或 4位访问码来访问 NK-540 出厂默认值为 11, 11, 11 = [\*][\*][\*]。 注意: 【\*】=11, 【#】=12

#### 地址 178 外部访问 (4位数字)

远程电话通过 3位或 4位访问码来访问 NK-54O 出厂默认值为 12,12,12 = [#][#][#]。 注意: [\*]=11, [#]=12

#### 地址 179 功能和子系统选择 (3位功能码)

- 第1位: N-540允许的特殊功能。出厂默认值为"OF"。
- 1 = "ON"允许远程编程。
- 2= "ON"使能紧急按键(火警、医疗报警、紧急报警)。
- 3 = 保留。
- 4 = "ON" 使能应答设备失败功能。
- 5= "ON" 使能应答设备等候功能。

68 = 保留。

第 2位: 保留。

第3位:选择"操作者"访问的子系统。出厂默认值为所有8个子系统。

第1位:"操作者"菜单功能。包括子系统功能和家庭智能控制菜单。

- 1 = 子系统 1 2 = 子系统 2 3 = 子系统 3 4 = 子系统 4
- 5 = 子系统 5 6 = 子系统 6 7 = 子系统 7 8 = 子系统 8

#### 地址 180 "操作者"菜单 (3 位功能码)

- 注意:下述 2,3,4,6,7,8 项中任一项被禁止,都能执行;功能 1,5 被禁止,则不能执行。 出厂默认值为"ON"
- 1 = 使能"改变子系统"功能(\*1)。
- 2 = "报警记忆"功能(\*3)。
- 3= "警号测试"功能(\*4)。
- 4 = "改变用户密码"功能(\*5)。
- 5 = 使能"家庭智能控制"功能(\*6)。
- 6= "复位烟感探测器"功能(\*7)。
- 7 = "进入编程"功能(\*8)。
- 8 = "设置时间"功能(\*97)。
- 第 2位: 用来使能/禁止家庭智能控制功能。出厂默认值为"ON'。
- 1 = 使能"关闭灯"功能(\*60 和"打开灯"功能(\*61)。
- 2= 使能"温度调节器控制"功能(\*62)。
- 38 = 保留。
- 第3位: 保留。

#### 地址 181 X-10信号 (1位数字)

报警主机发送一个 X-10信号(如变暗或稳定效果)的次数(O-15, 默认值为 1。

#### 地址 182 应答设备失败计时 (1位数字)

设置从拿起电话按[#][#][#]后直到"操作者"听到应答的秒数(O15)。如果在地址 179中使能 了应答设备失败这项功能,"操作者"将一直等待输入用户密码。出厂默认值为3秒钟。

#### 地址 183-188 保留

#### 地址 189 时间表 1 的撤防时间 1 1 1 1 1 1 1 1 1 1 1 1 2 位数字 )

设置时间表 1 的撤防时间。 第1位: 撤防时间的小时(24小时制)。(1:00 PM = 13) 第 2位: 撤防时间的分钟。

#### 地址 190 时间表 1的布防时间 190 (2位数字)

设置时间表 1 的布防时间。 第1位: 布防时间的小时 (24小时制)。(1:00 PM = 13) 第 2位: 布防时间的分钟。

#### 地址 191 时间表 1的星期几 199 (1位功能码)

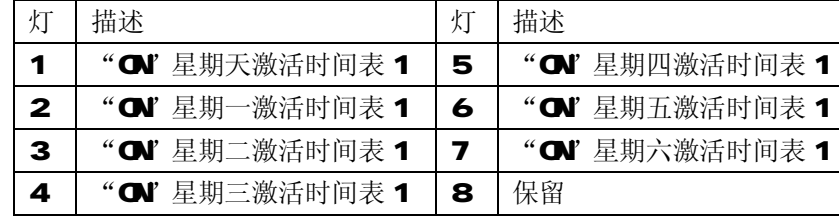

根据上述表设置时间表 1 的星期几。

# 地址 192 时间表 1的功能 (1位数字)

时间表 1包括在地址 49-176中设置的 X-10的 32路输出功能。设置 1-32输出相应的输出号。 参见相应输出的"特殊功能"(地址 51),选项 4(布防时间表)和选项 5(撤防时间表)。

#### 地址 193-316 时间表 2-32的功能 (1位数字)

设置时间表 232 每个时间表有 4个地址, 设置撤防时间、布防时间、星期几和各自的功能。 例如,时间表 2在地址 193-196中设置,时间表 32在地址 313-316中设置。参考地址 189-192

# 编程实例

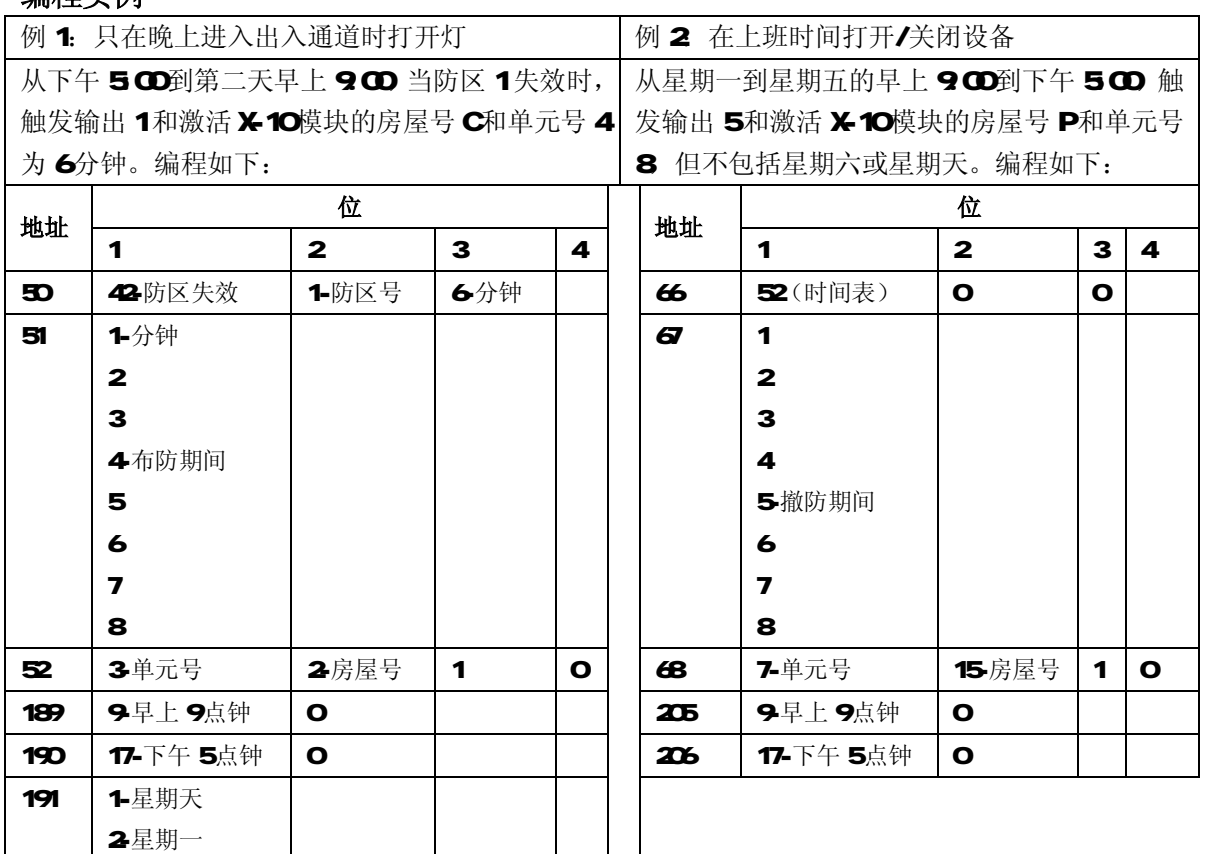

3星期二 4星期三 5-星期四 6-星期五 7-星期六 8-保留

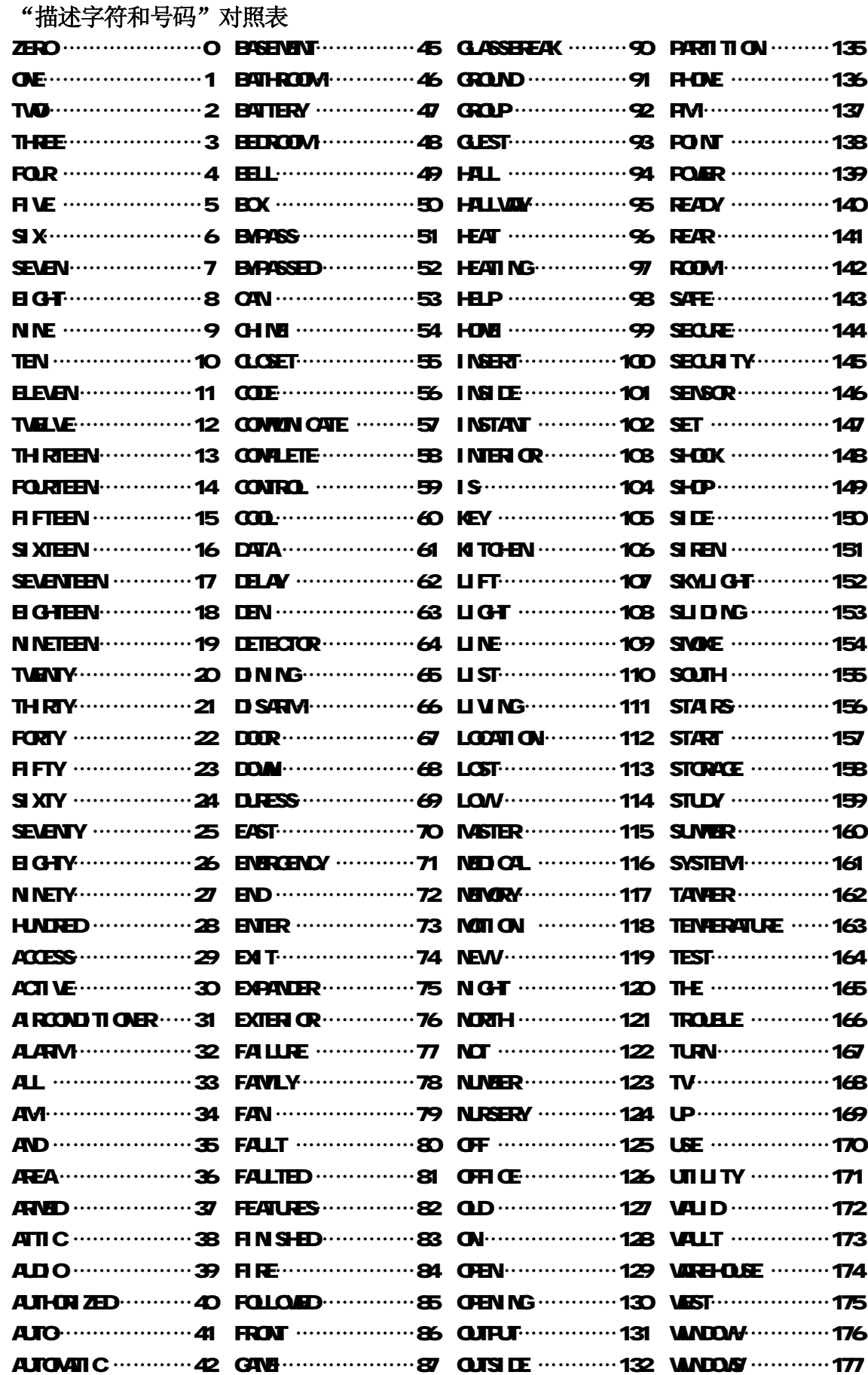

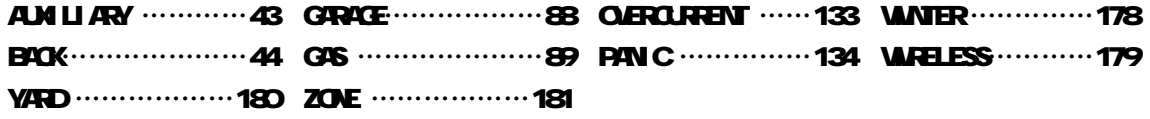

# N<sub>\*</sub>540 编程表

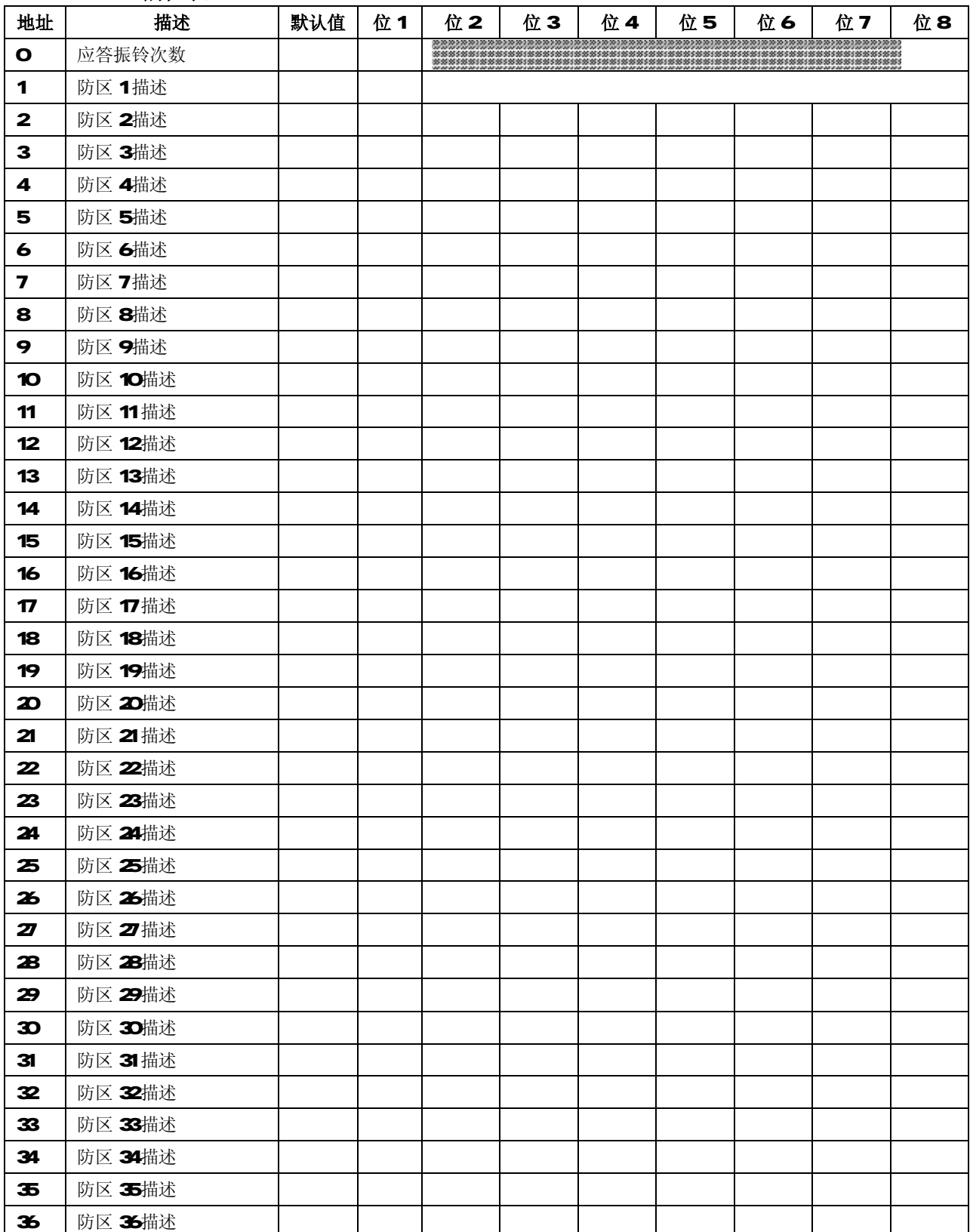

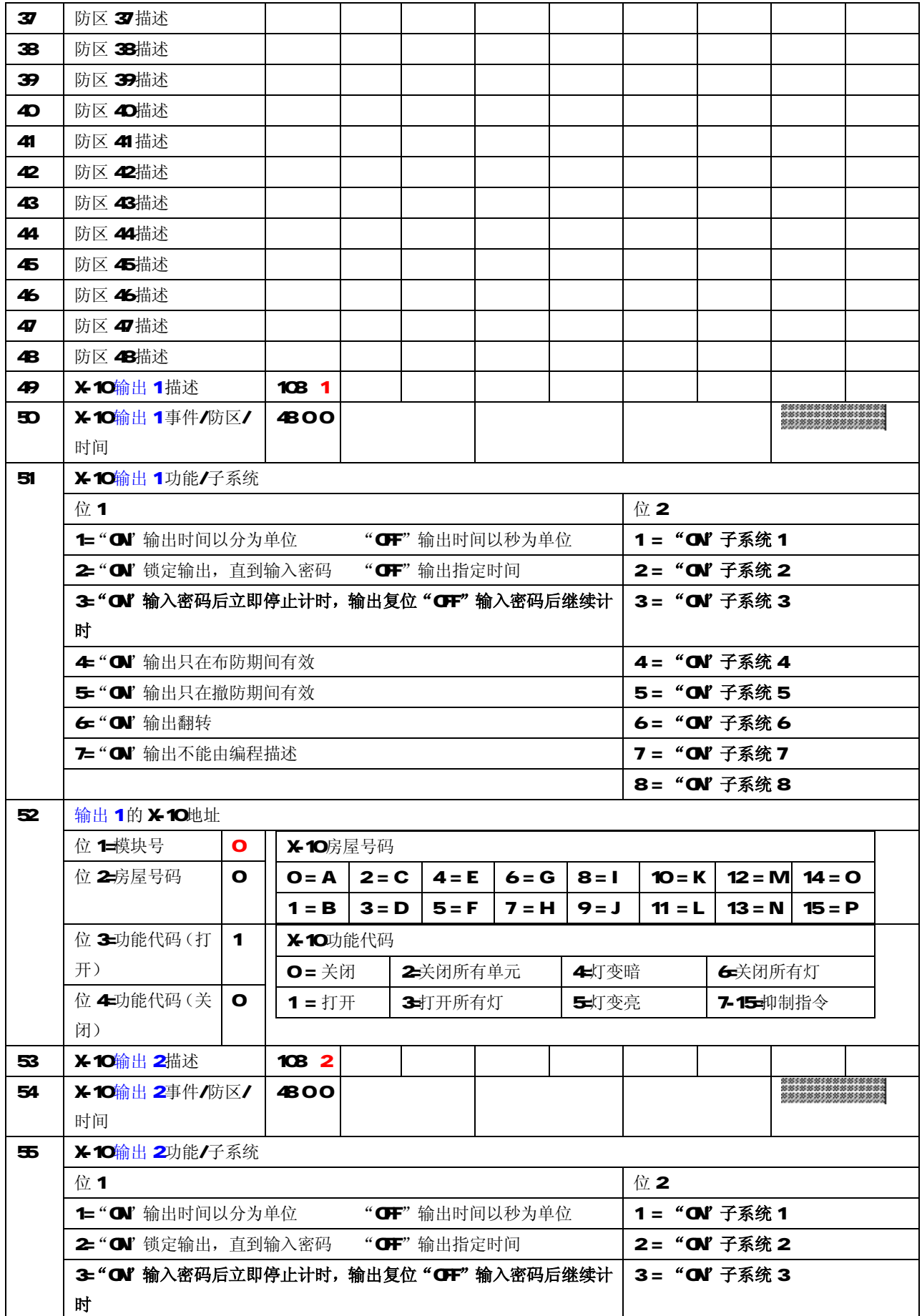

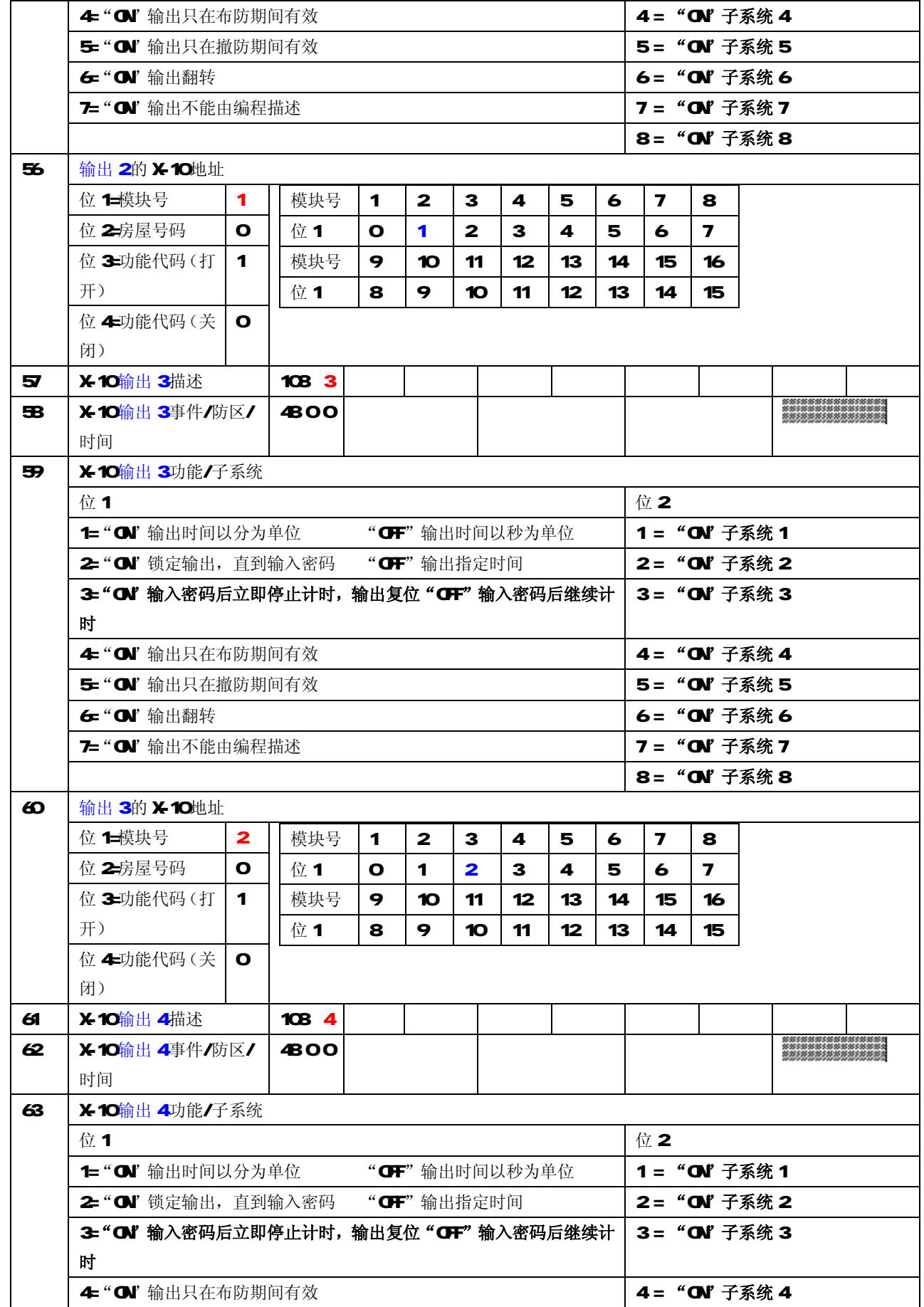

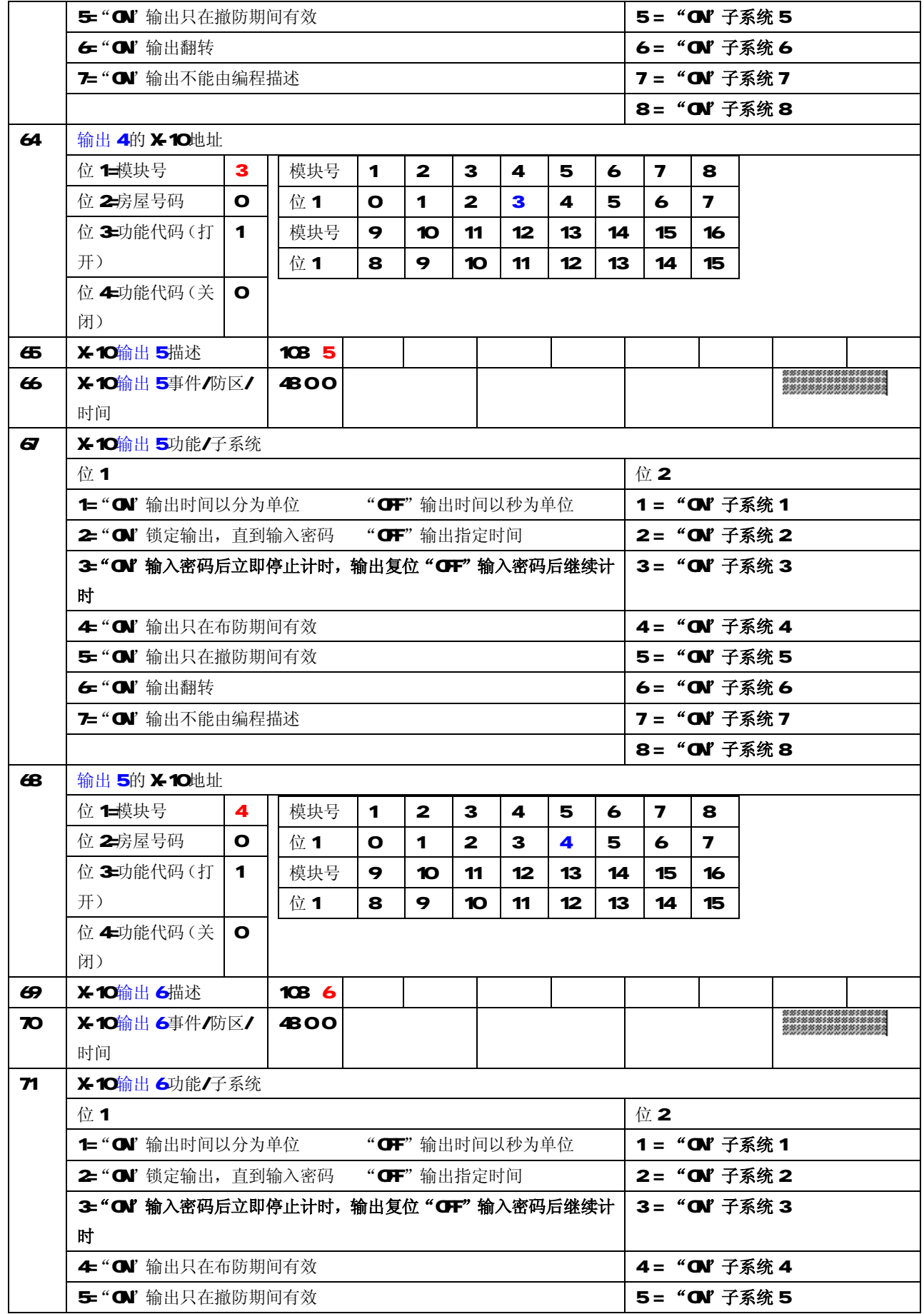

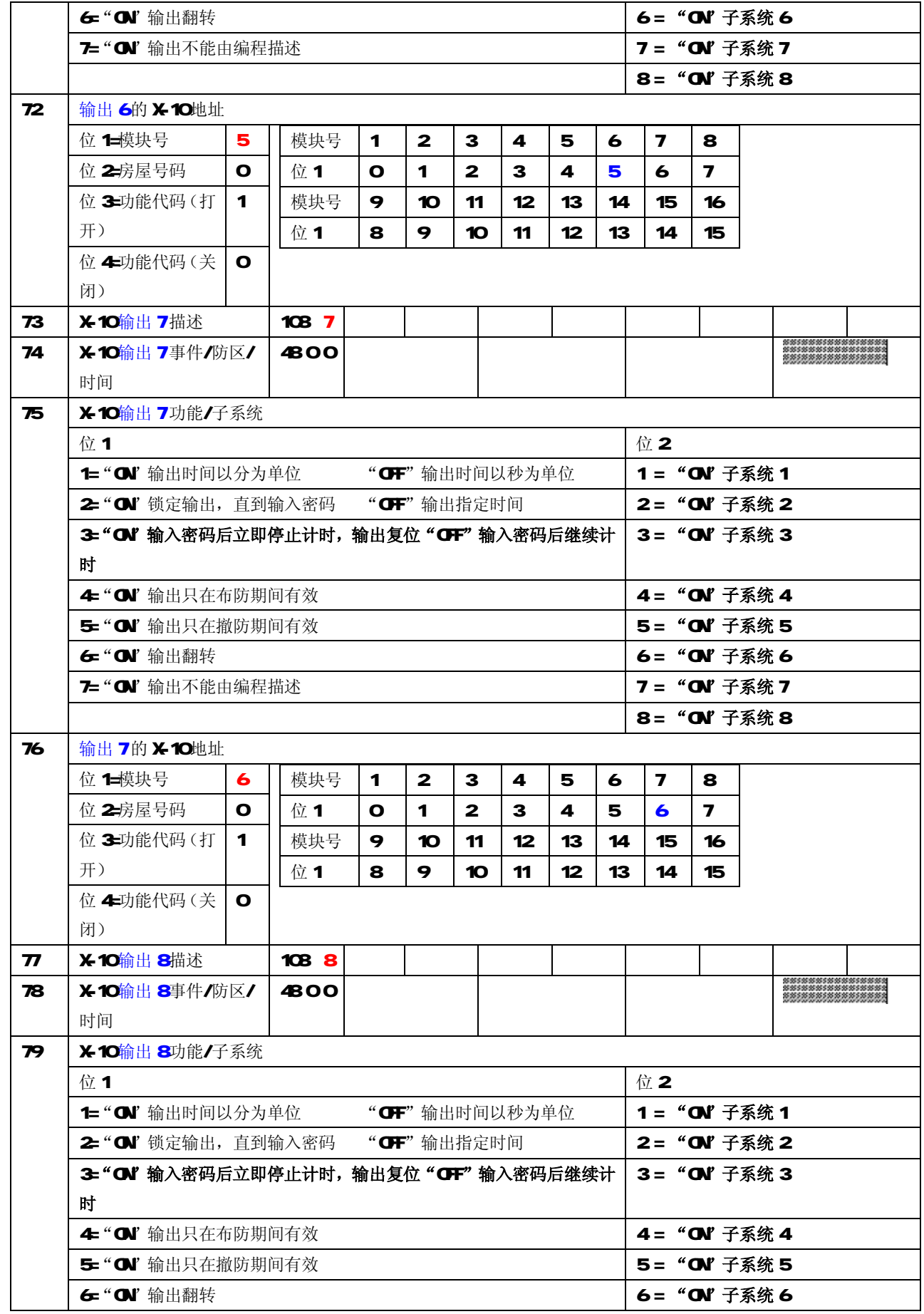

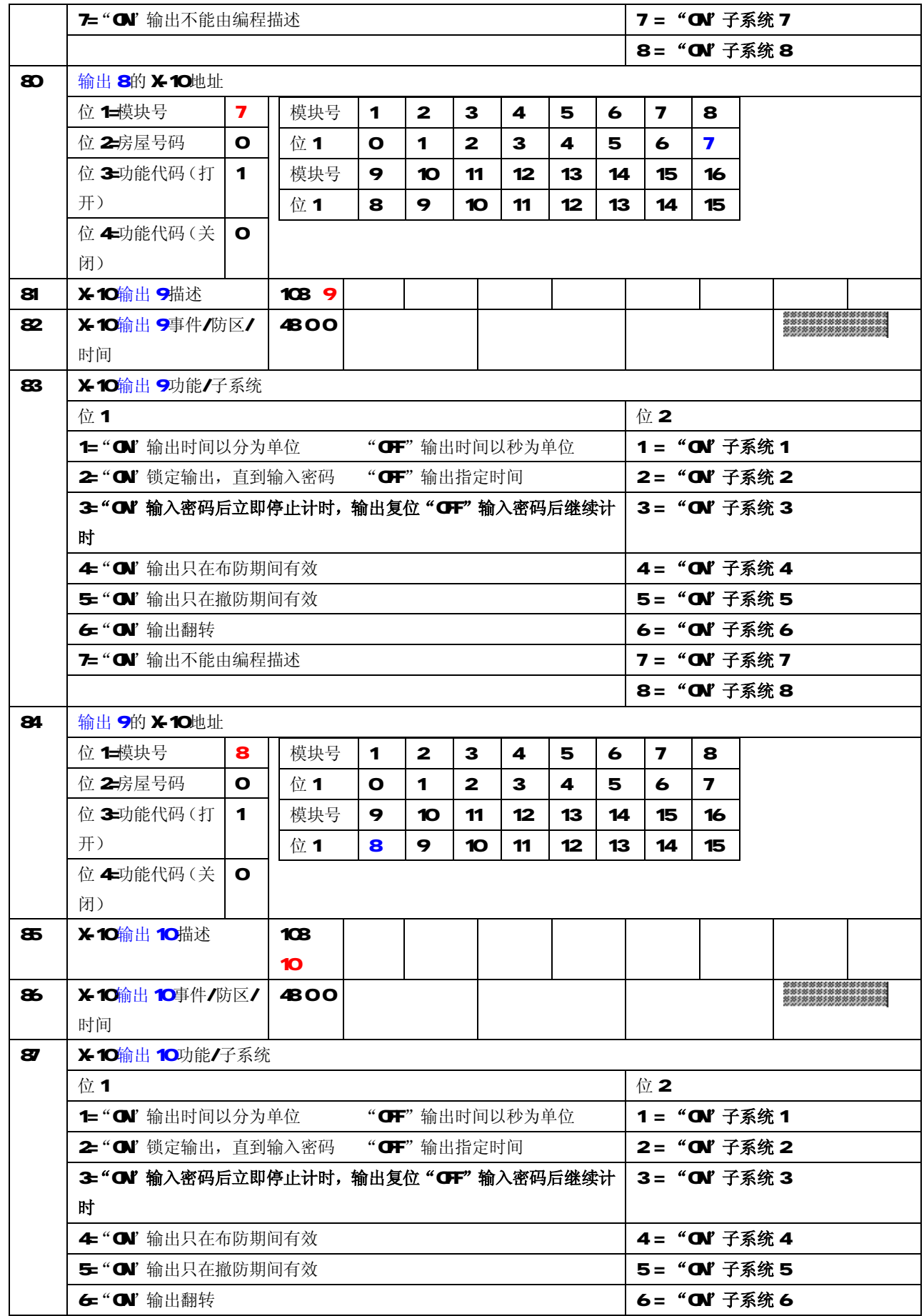

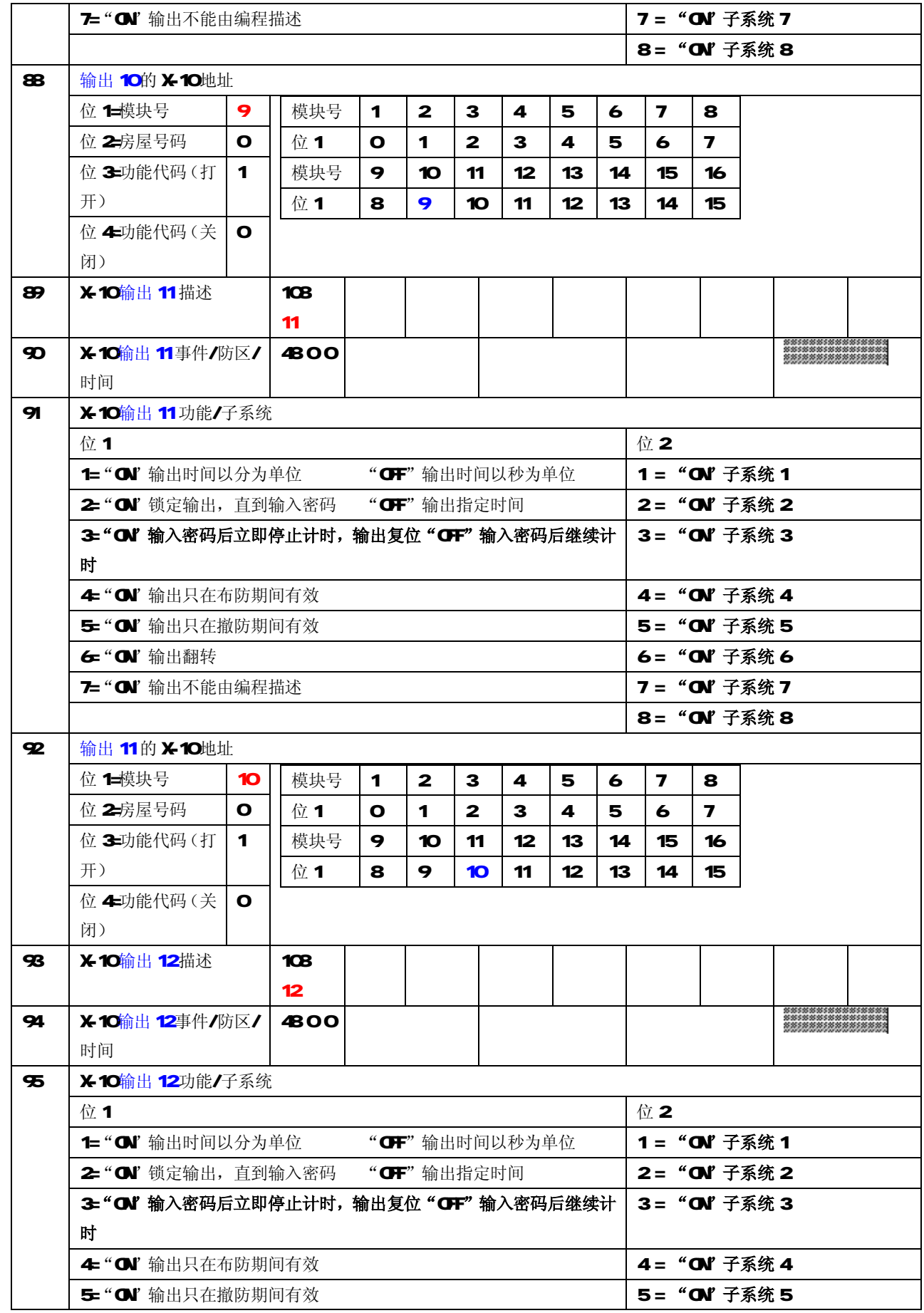

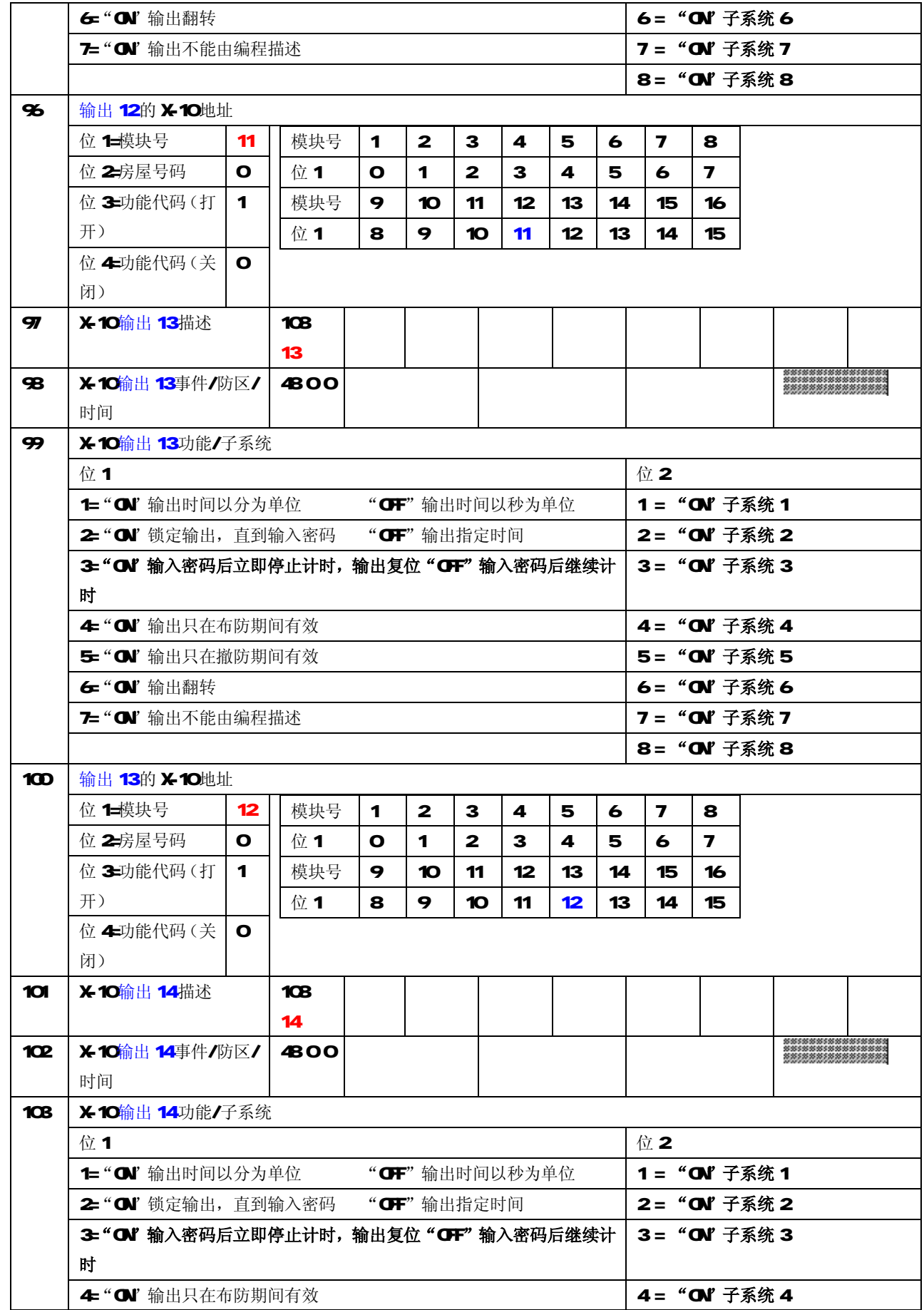

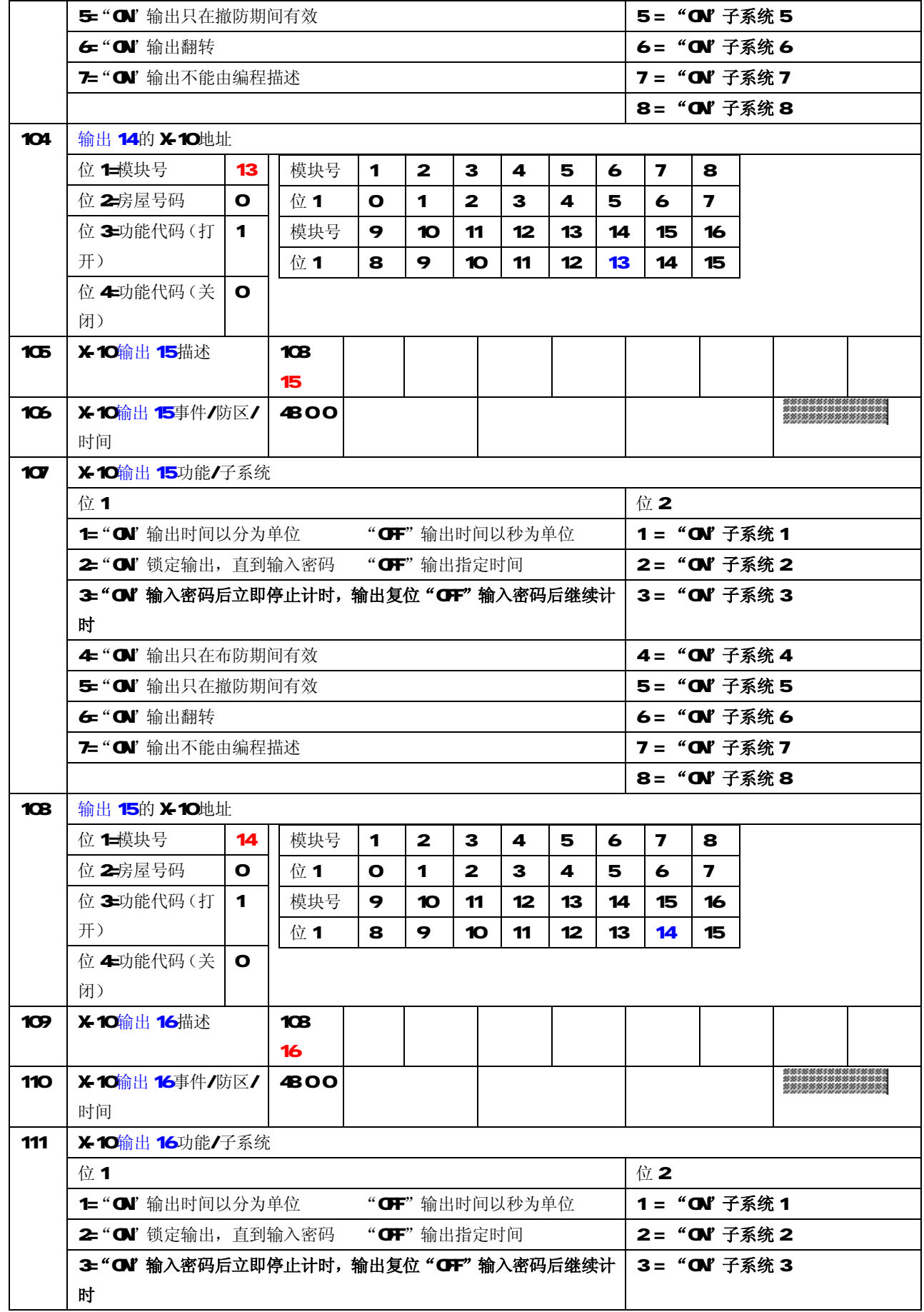

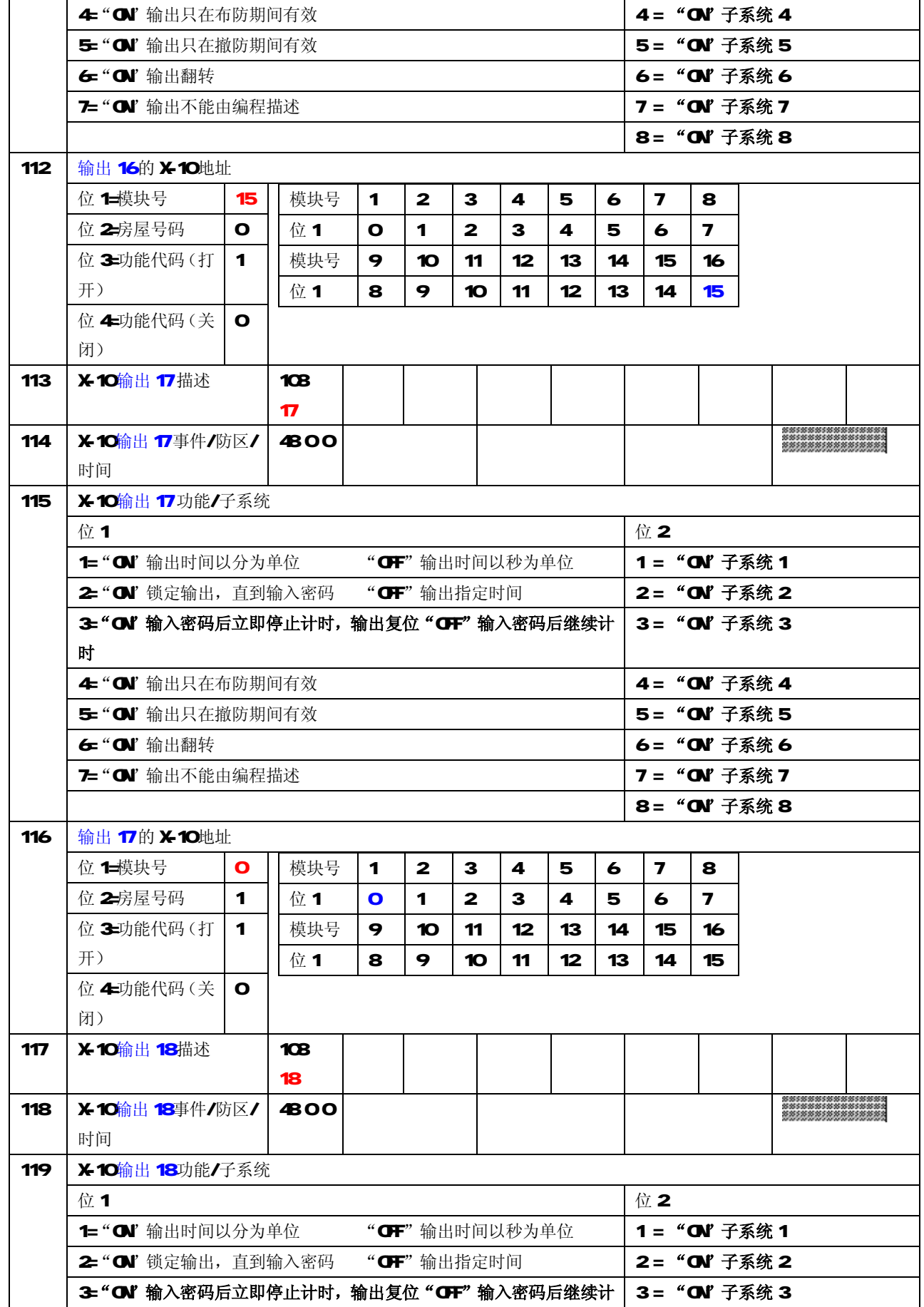

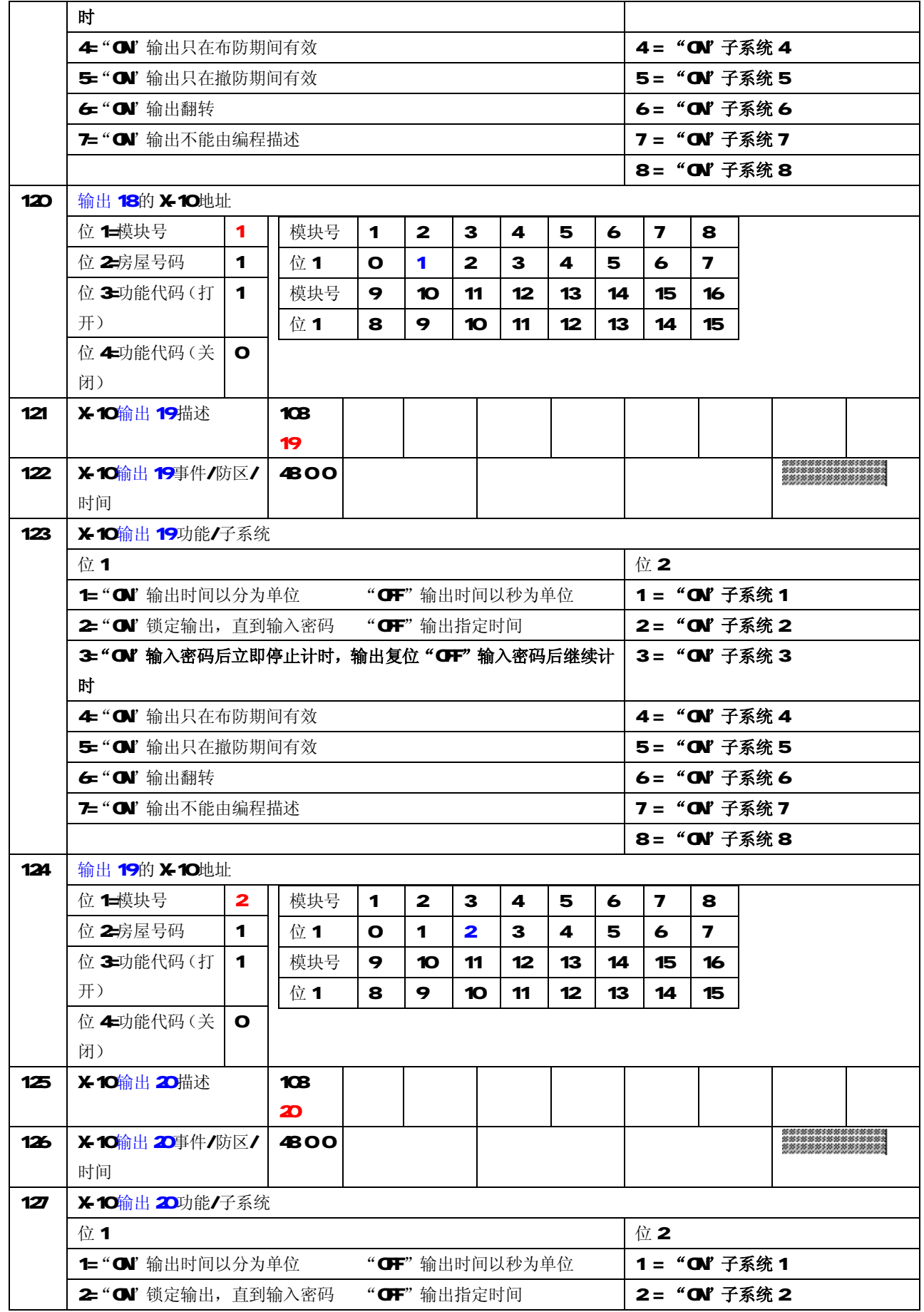

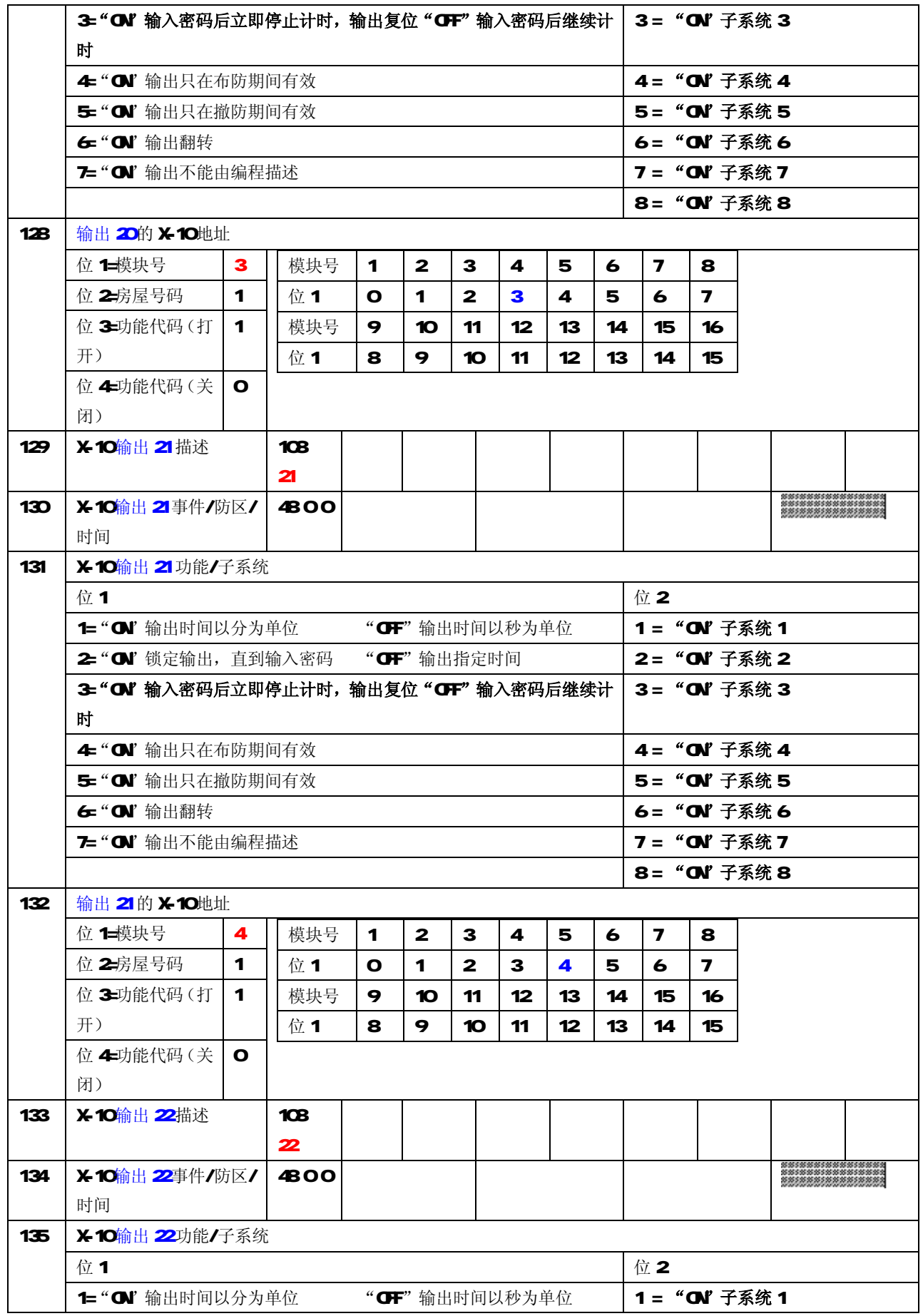

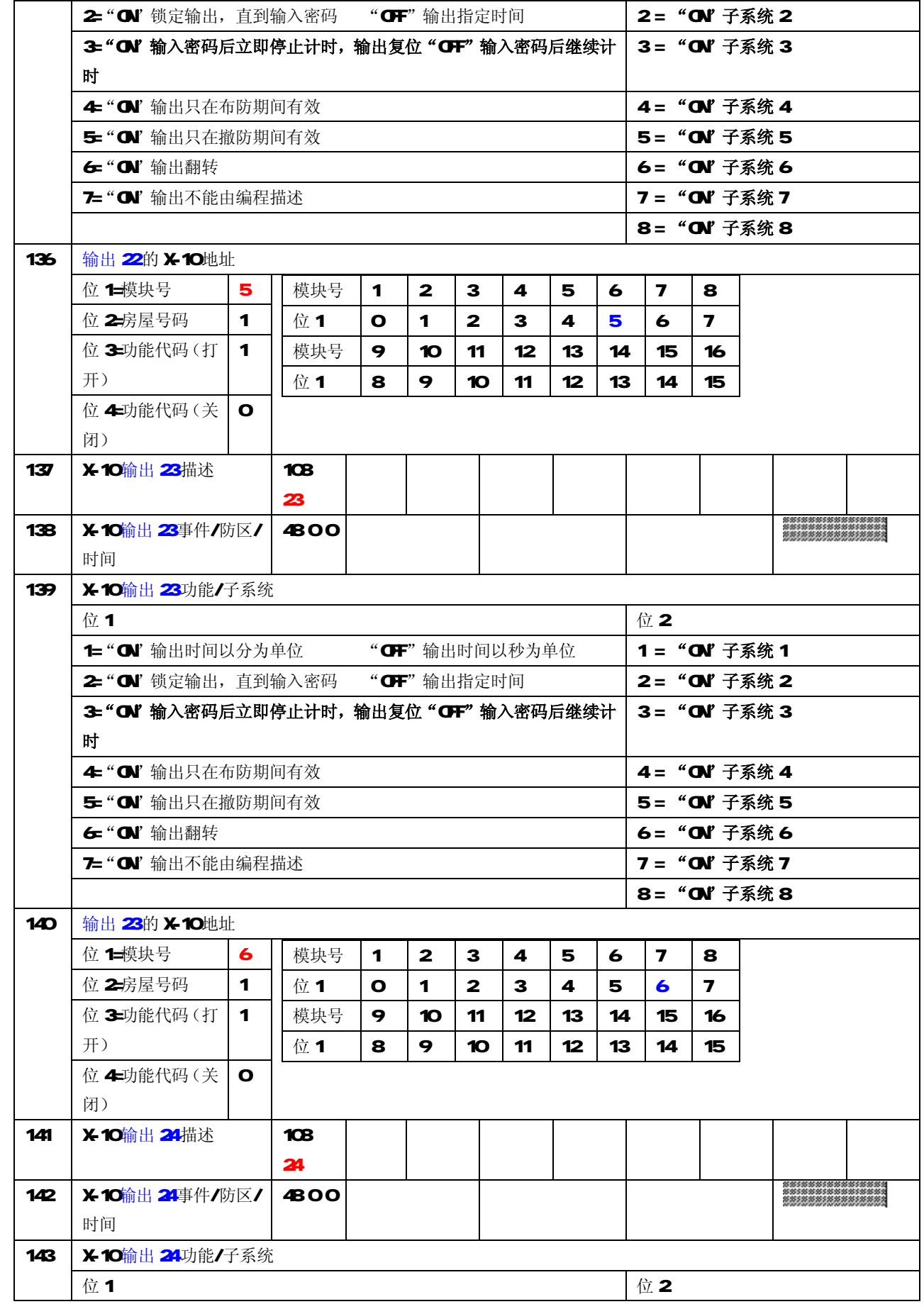

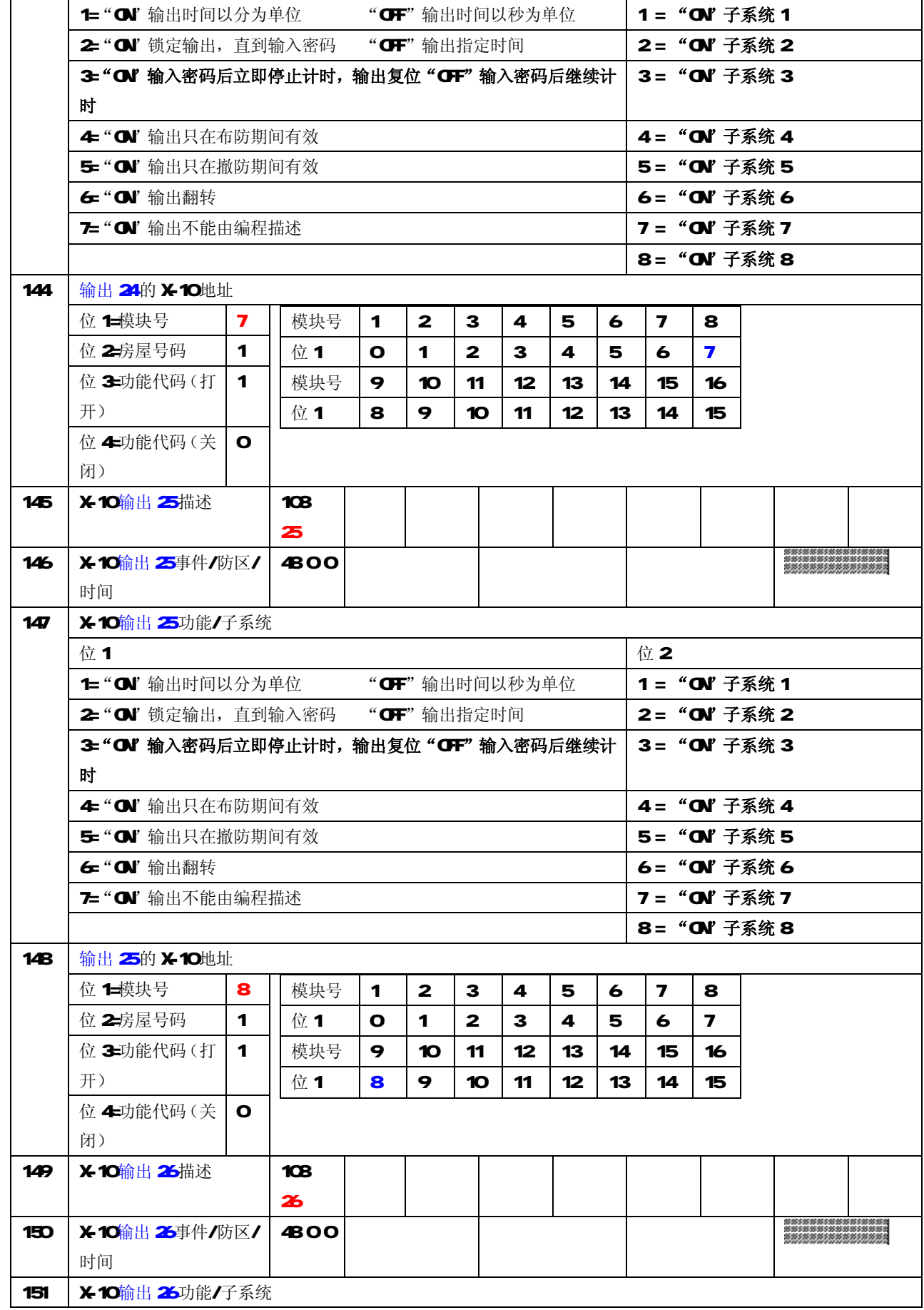

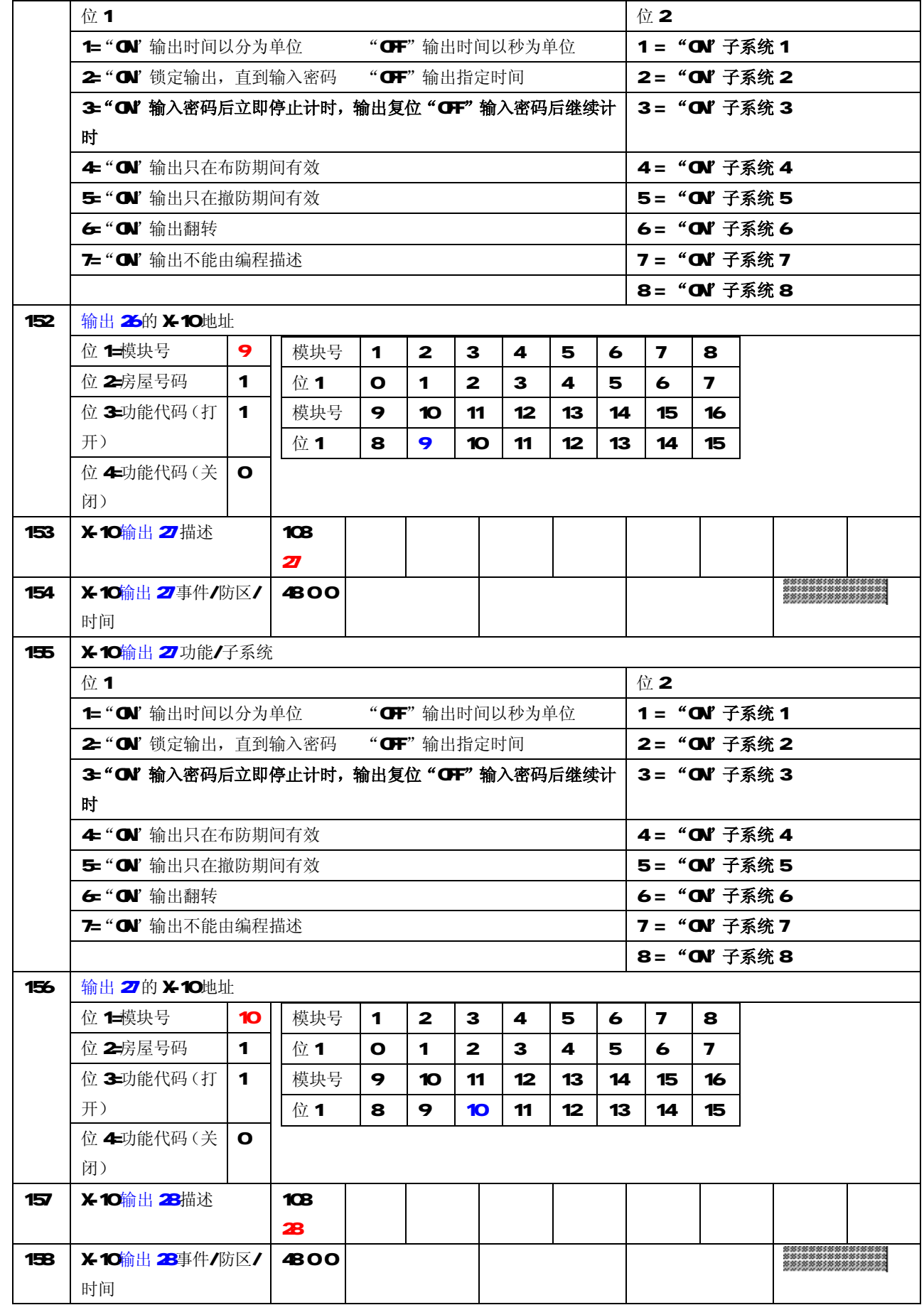

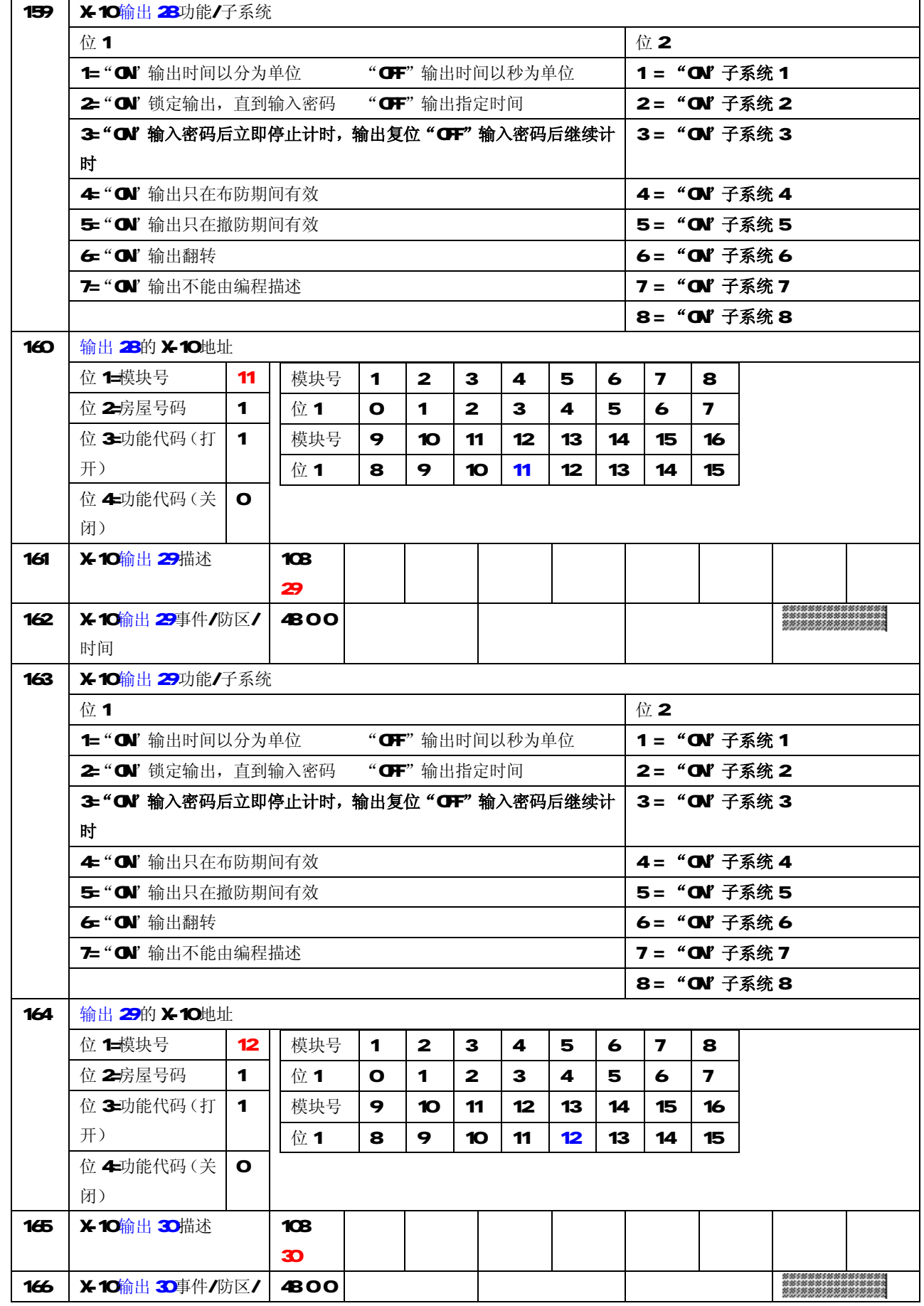

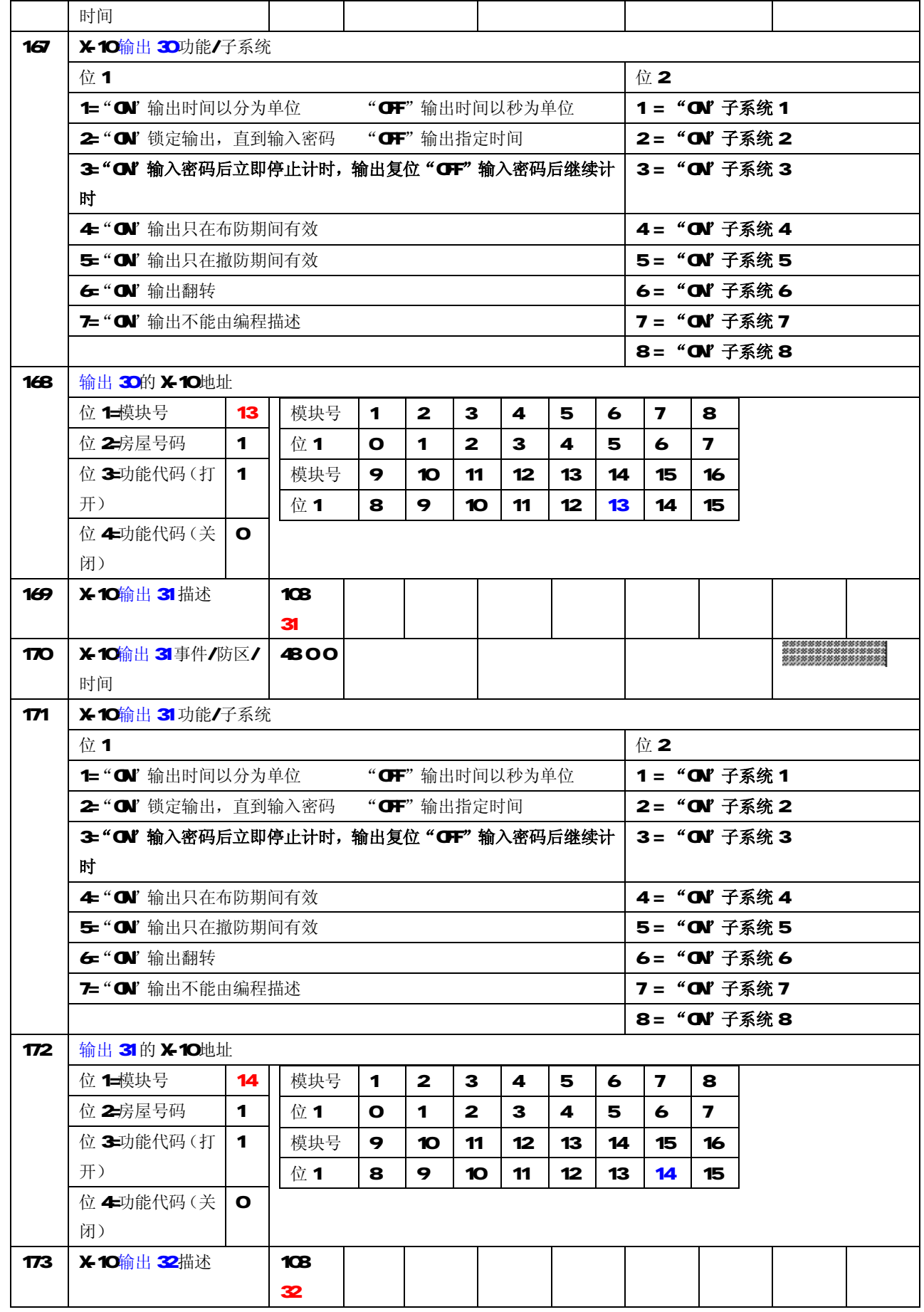

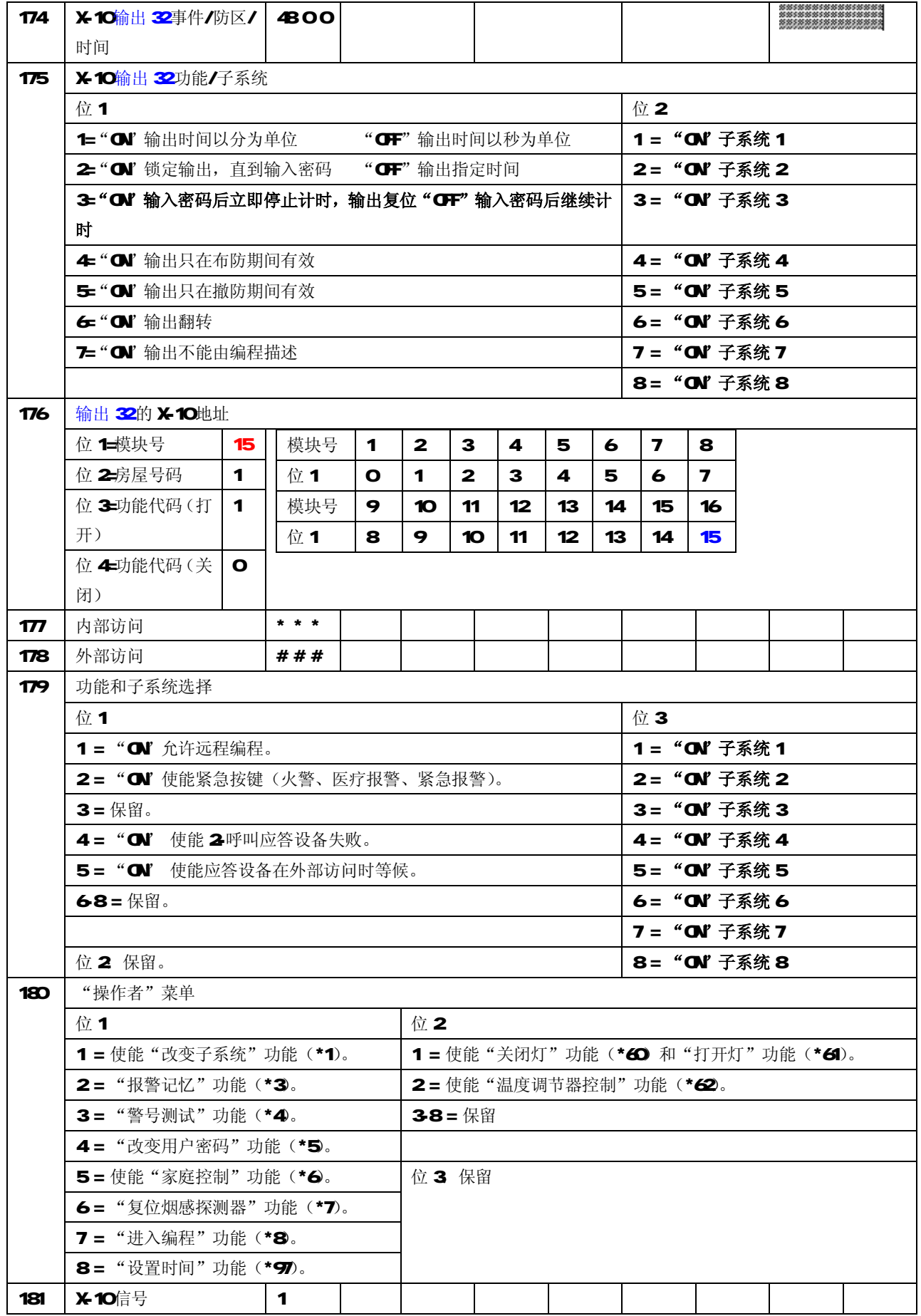

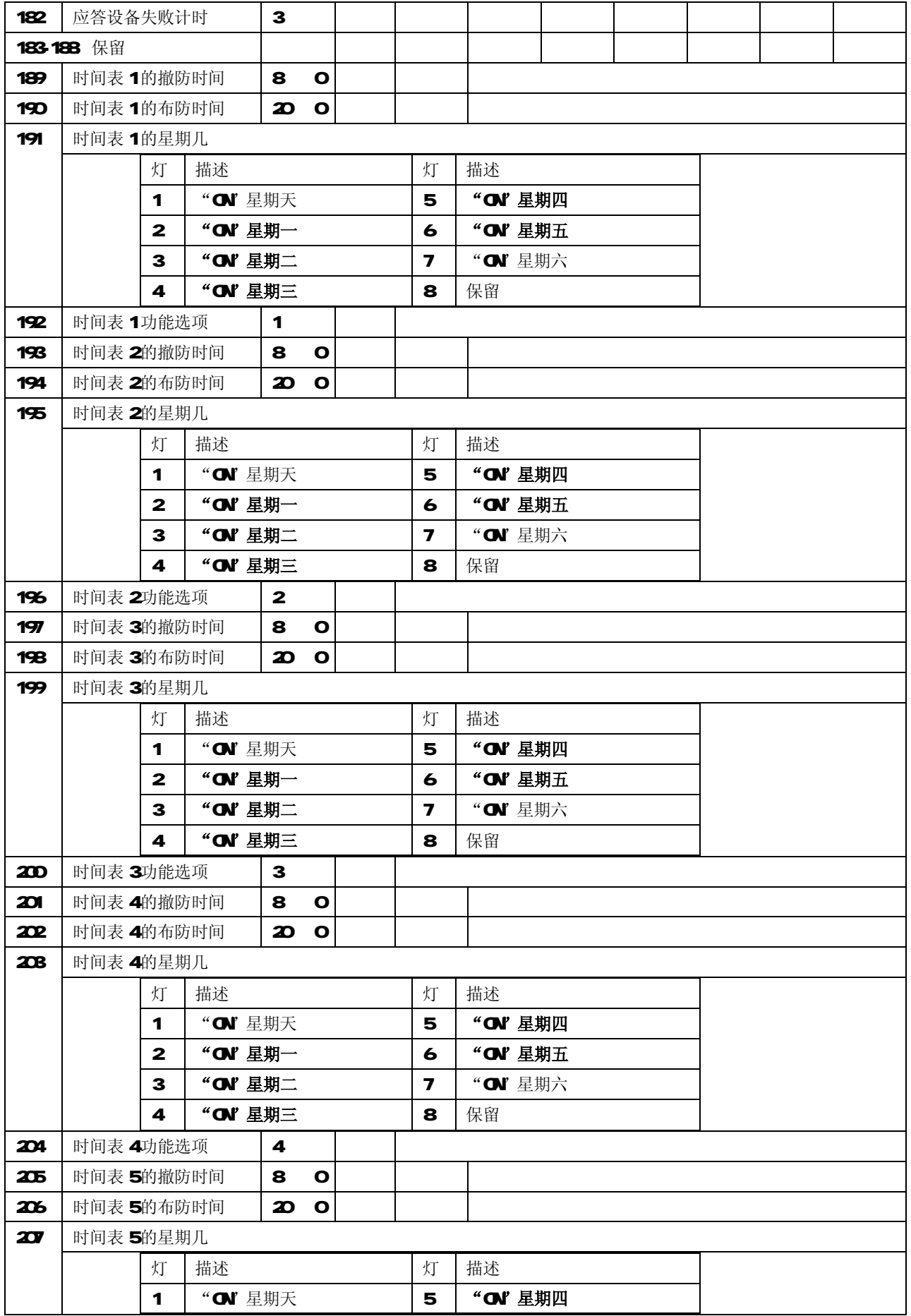

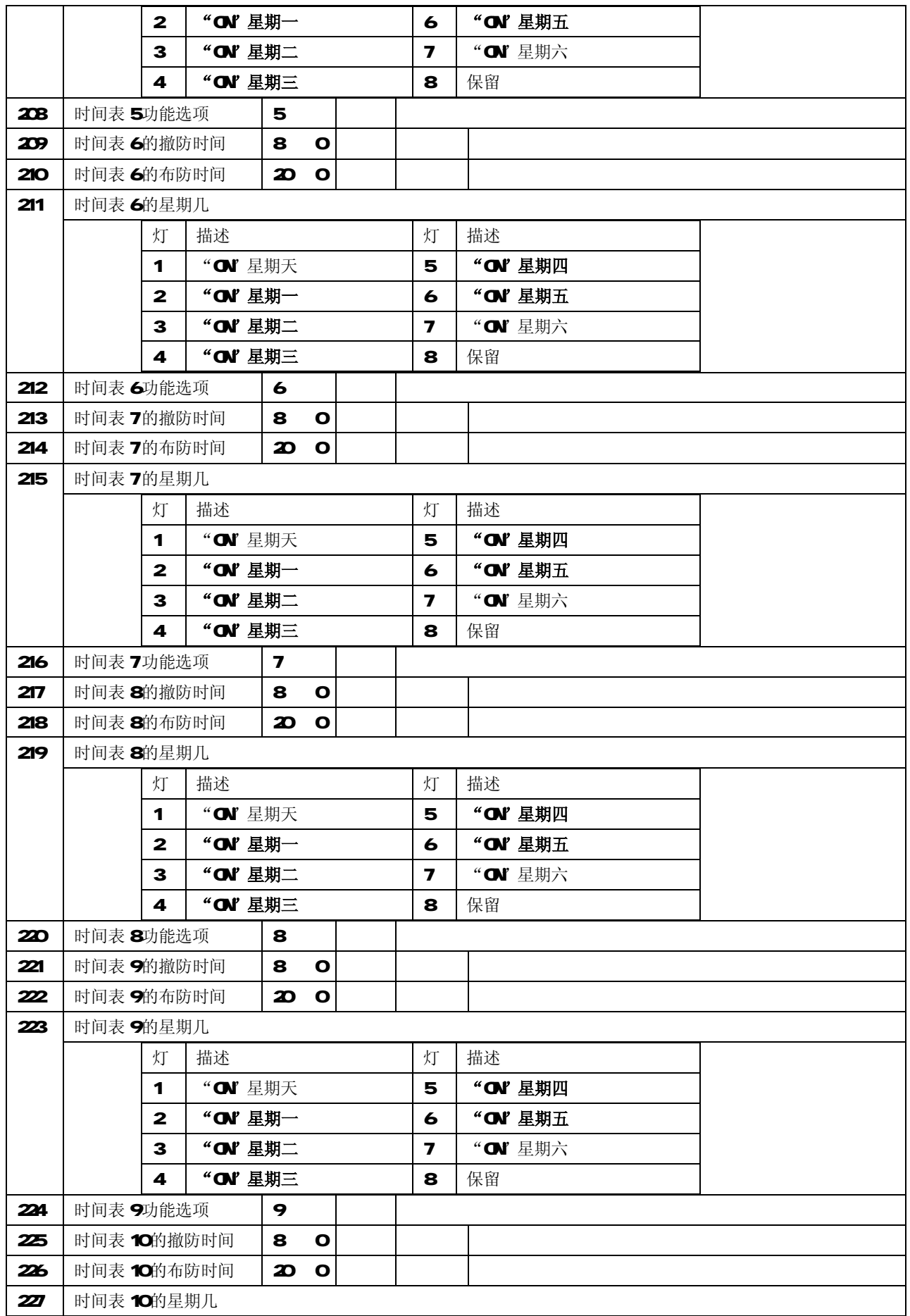

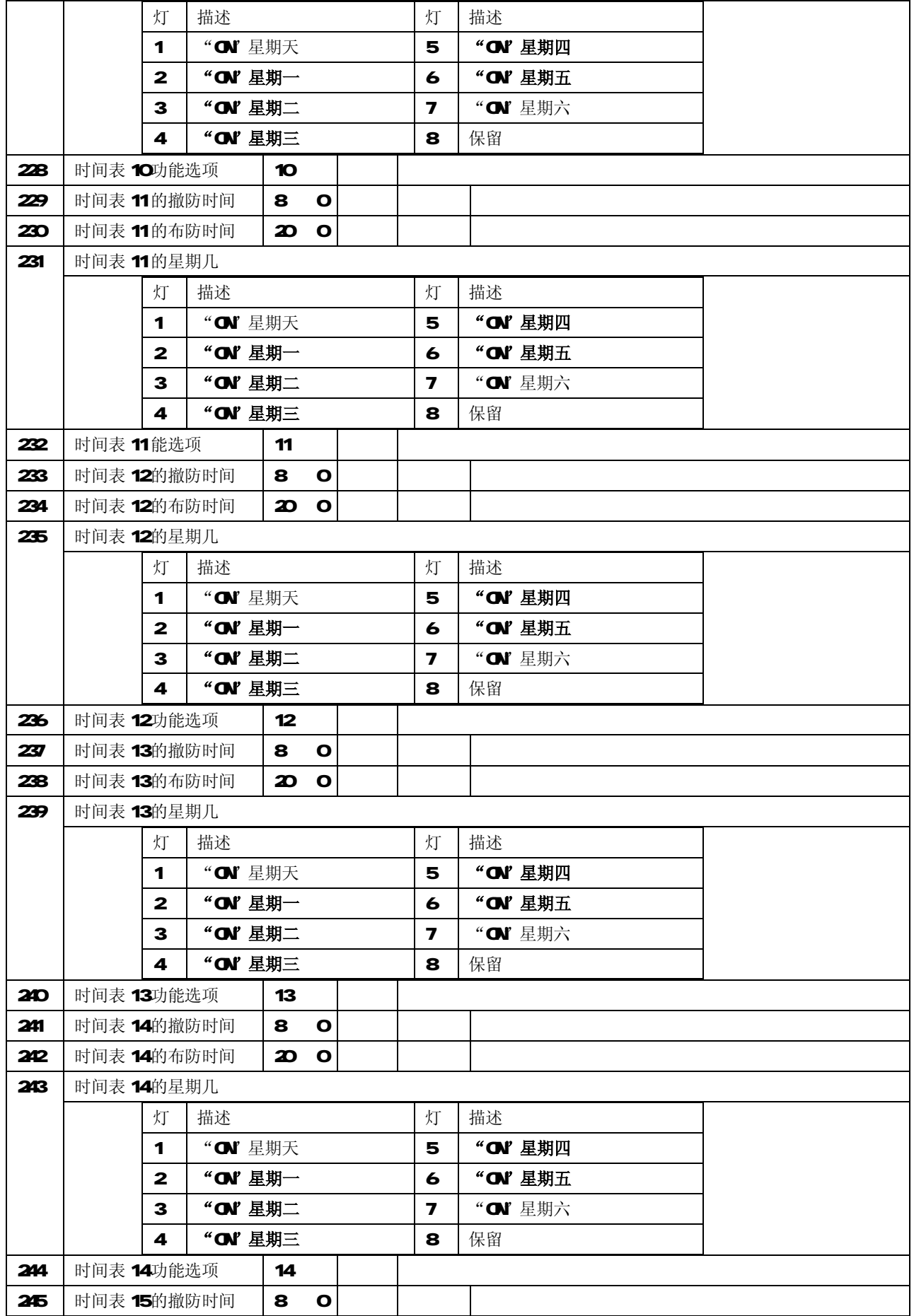

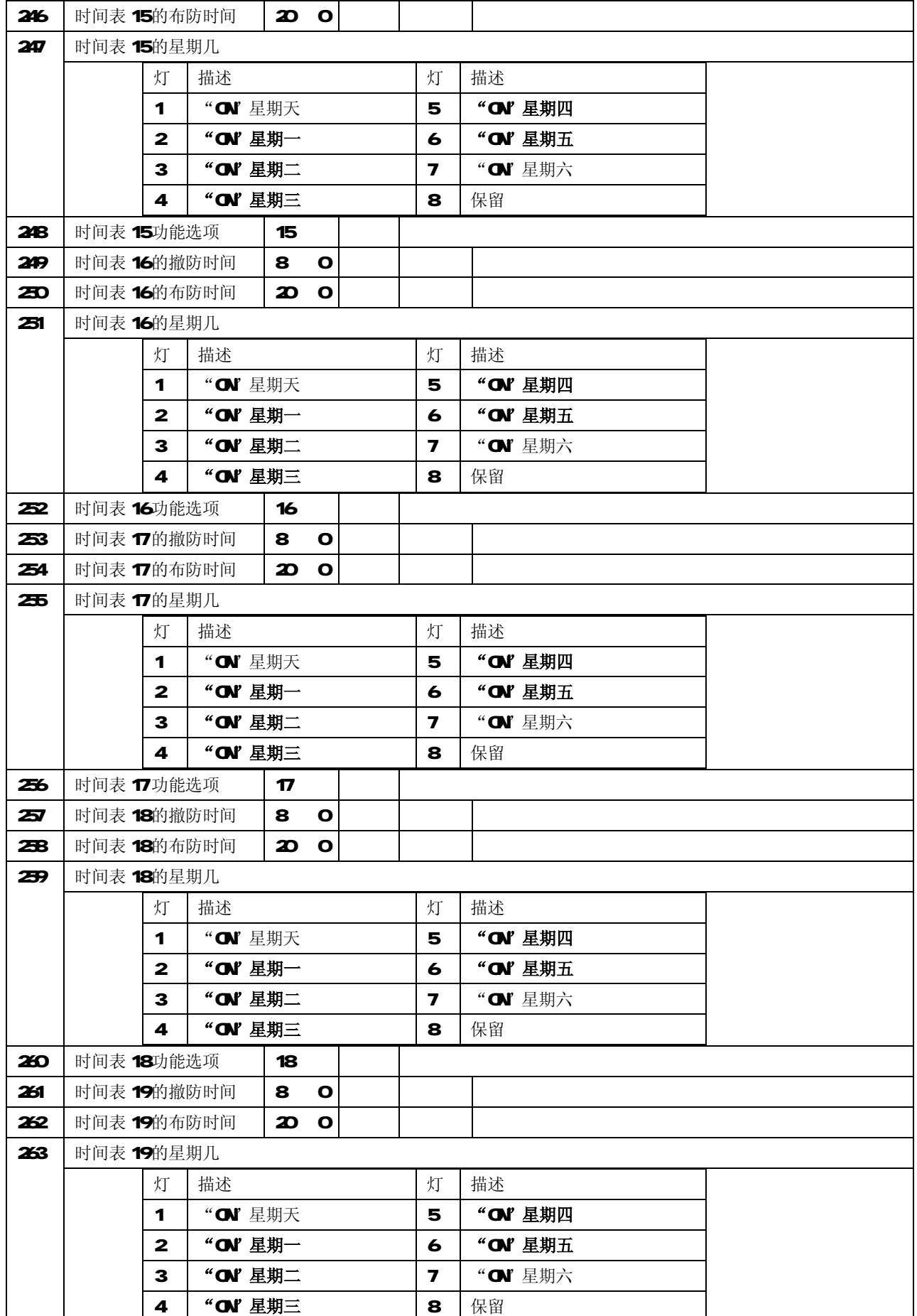

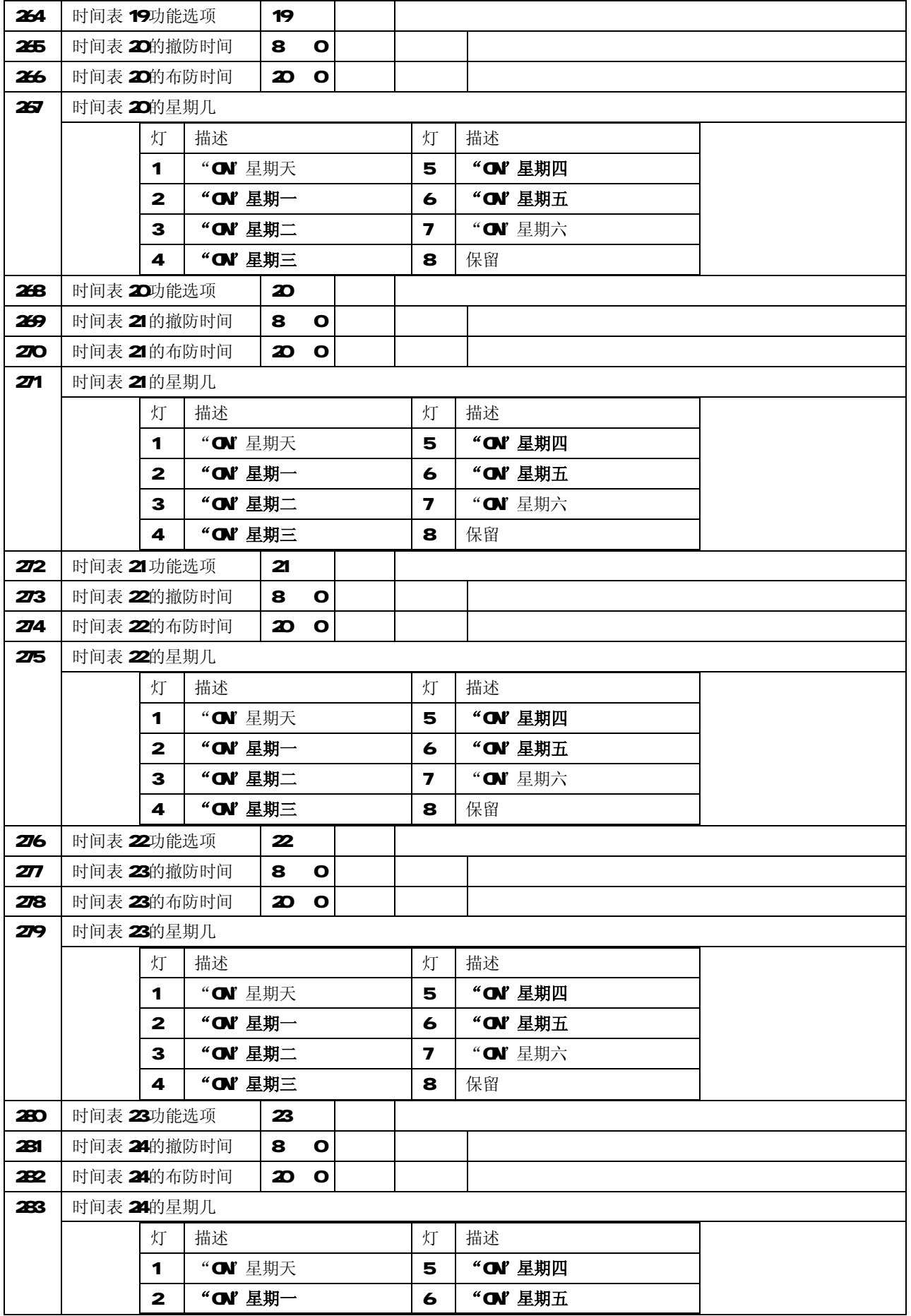

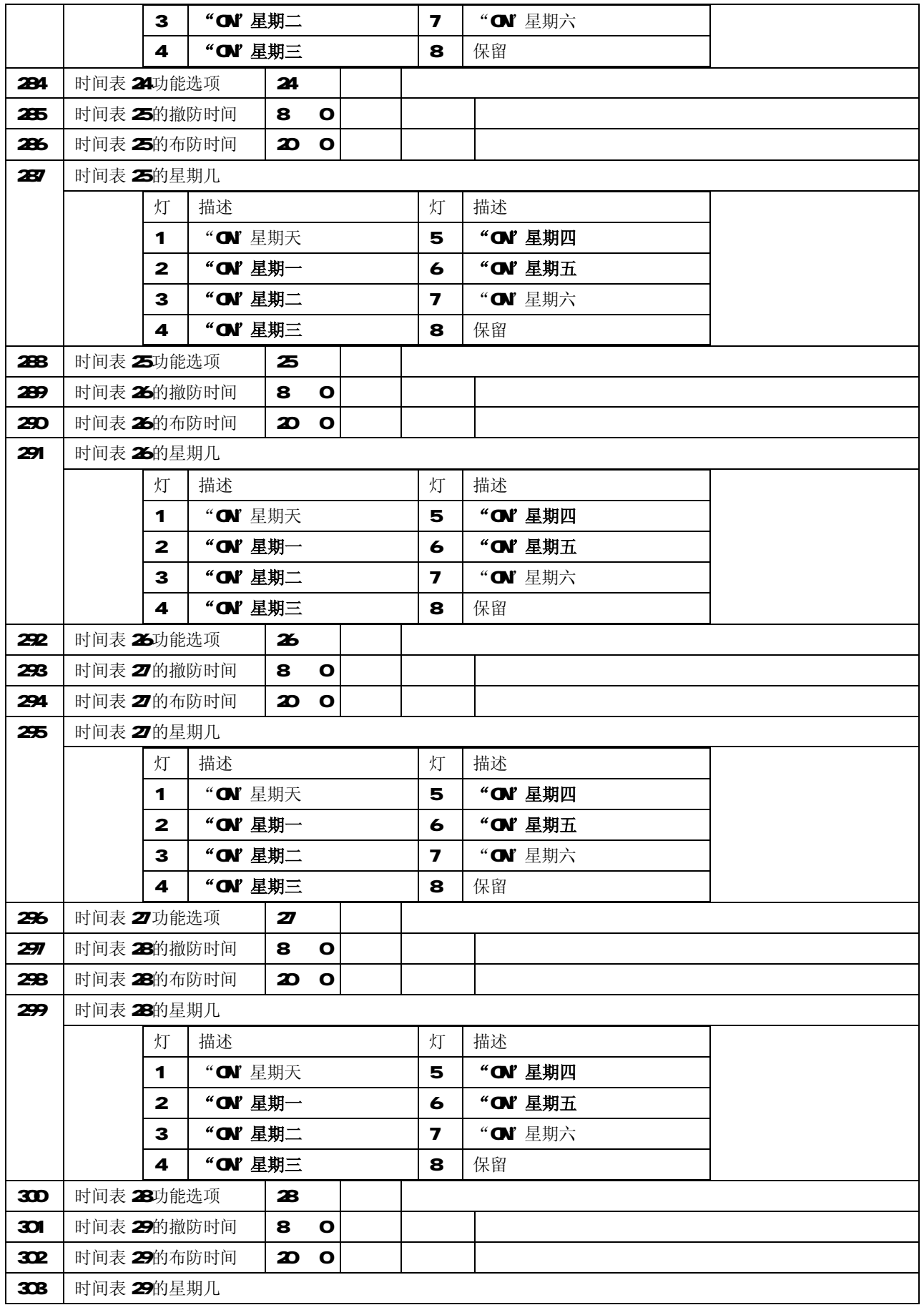

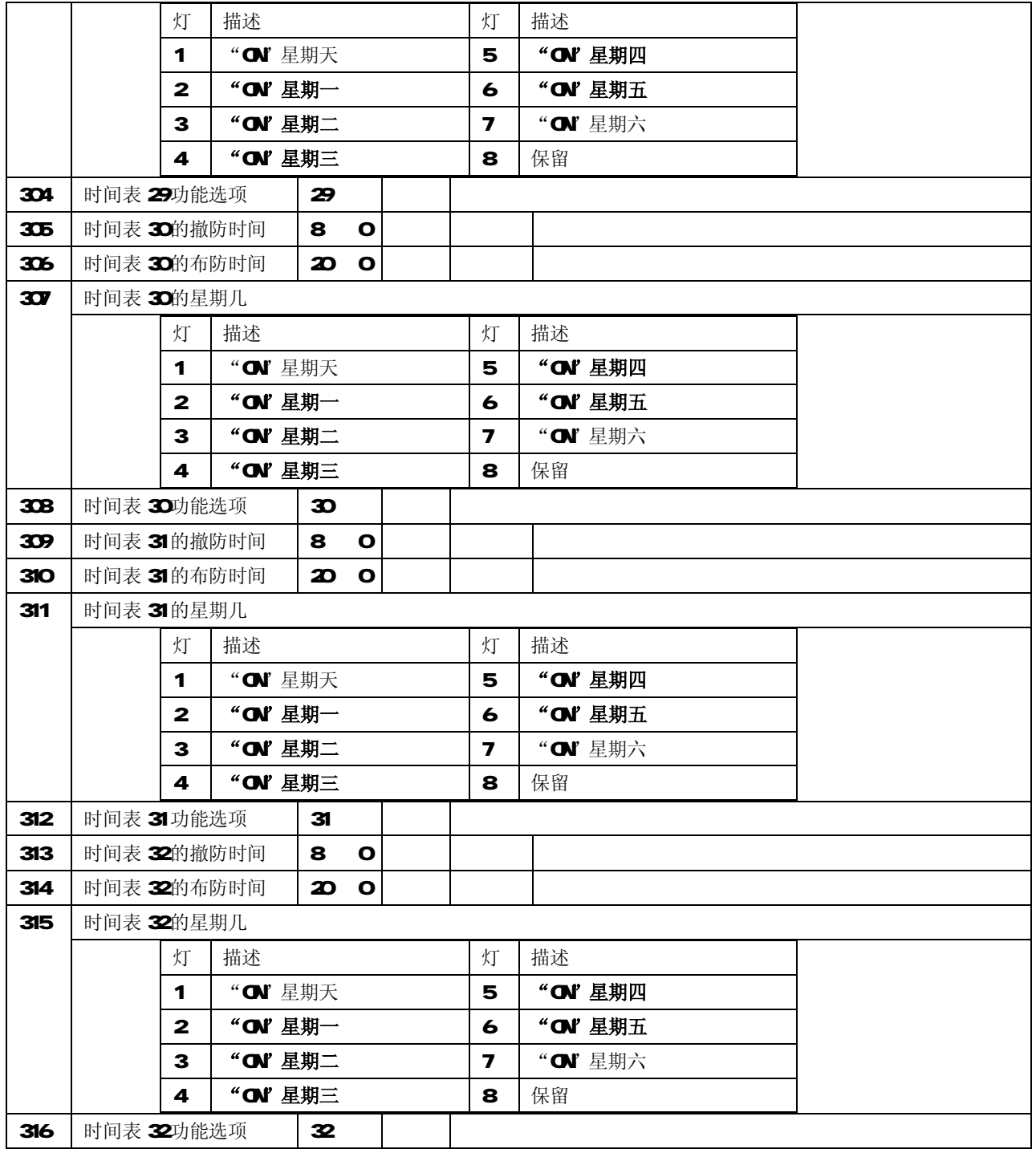